avrora-arm.ru +7 (495) 956-62-18

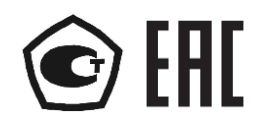

# **ИЗМЕРИТЕЛЬ-РЕГУЛЯТОР ТЕХНОЛОГИЧЕСКИЙ (МИЛЛИВОЛЬТМЕТР УНИВЕРСАЛЬНЫЙ)**

# **ИРТ 1730НМ**

Руководство по эксплуатации

НКГЖ.411618.016РЭ

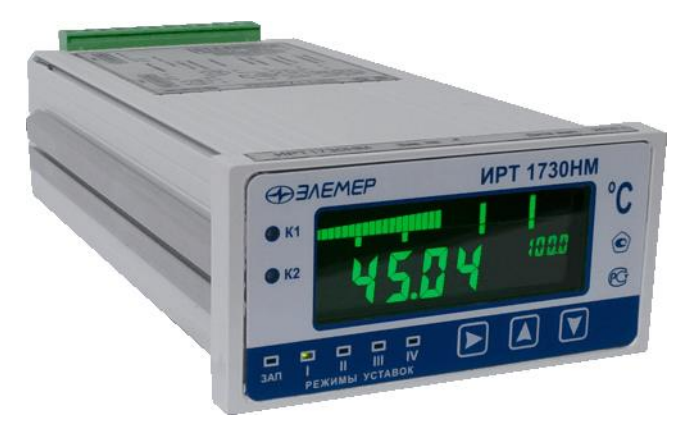

### **СОДЕРЖАНИЕ**

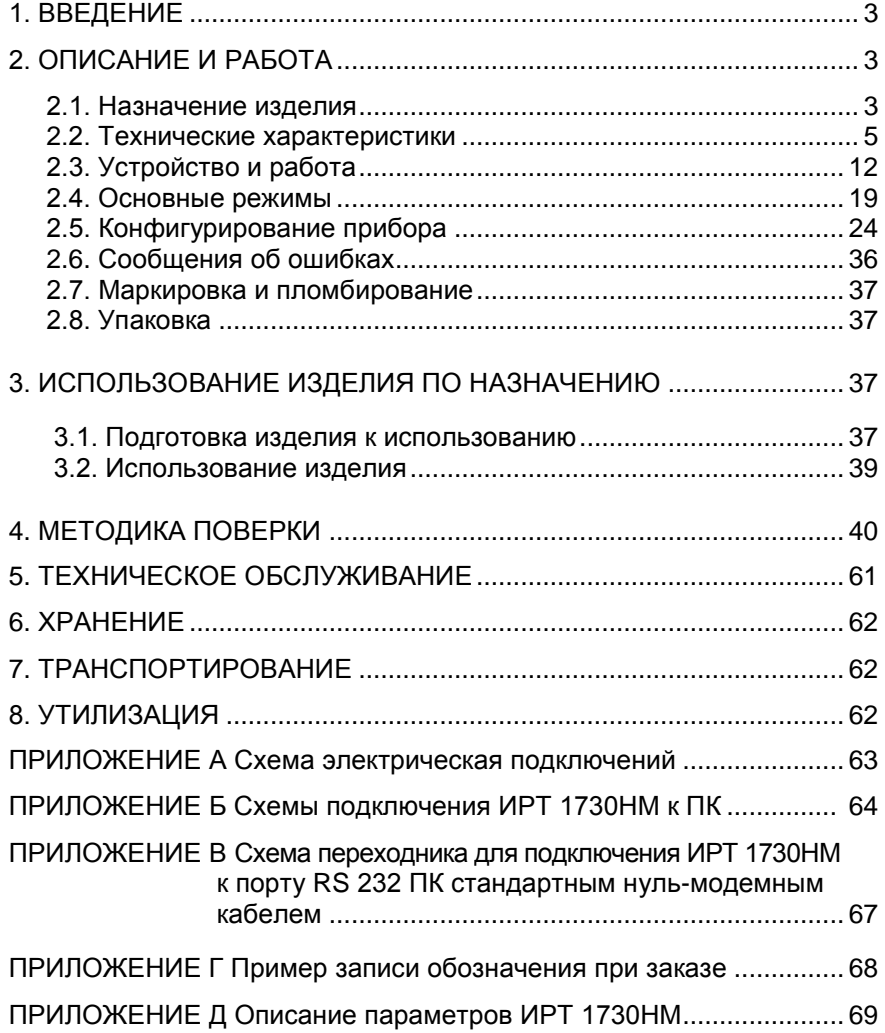

#### 1. ВВЕДЕНИЕ

1.1. Руководство по эксплуатации содержит сведения о конструкции, принципе действия, характеристиках измерителя-регулятора технологического ИРТ 1730НМ (далее - ИРТ) и указания, необходимые для правильной и безопасной его эксплуатации.

#### 2. ОПИСАНИЕ И РАБОТА

#### 2.1. Назначение изделия

2.1.1. ИРТ предназначен для измерения, контроля и регулирования температуры и других неэлектрических величин, преобразованных в электрические сигналы силы, напряжения постоянного тока и активное сопротивление постоянному току.

2.1.2. ИРТ может быть использован в различных технологических процессах промышленности.

2.1.3. ИРТ является микропроцессорным переконфигурируемым потребителем прибором с индикацией текущих значений преобразуемых величин и предназначен для функционирования как в автономном режиме, так и совместно с другими приборами, объединенными в локальную компьютерную сеть. Просмотр и изменение параметров конфигурации ИРТ производится как с кнопочной клавиатуры, так и с помощью программы «Tune1731.exe» при подключении прибора к персональному компьютеру (ПК). Связь прибора с ПК осуществляется по интерфейсу RS 232 или RS 485.

Индикация измеряемых величин в ИРТ происходит на основном жидкокристаллическом индикаторе (ЖК-индикаторе). На дополнительном ЖК-индикаторе отображается значение верхней границы заданного диапазона измерений или значение параметра конфигурации.

2.1.4. ИРТ предназначен для работы с унифицированными входными электрическими сигналами в виде постоянного тока 0...5, 0...20 или 4...20 мА, с термометрами (термопреобразователями) сопротивления (ТС) и преобразователями термоэлектрическими (ТП), а также для измерения напряжения постоянного тока до 100 мВ и сопротивления постоянному току до 320 Ом.

2.1.5. В состав ИРТ входит встроенный источник напряжения 36 В, предназначенный для питания первичных преобразователей с унифицированным выходным сигналом постоянного тока.

2.1.6. В состав ИРТ входит преобразователь встроенный измерительный (ПВИ), преобразующий измеряемую величину в унифицированный выходной сигнал постоянного тока 0...5, 0...20 или 4...20 мА.

#### 2.1.7. ИРТ имеет:

- четыре режима работы уставок (см. таблицу 2.6.1), в I, II, III режиме – по четыре уставки (возможность изменения уставок защищена от несанкционированного доступа), в IV режиме уставок нет;
- два канала управления электрическими цепями (два реле с полной группой контактов).

2.1.8. ИРТ осуществляет функцию сигнализации и автоматического регулирования контролируемых параметров.

Исполнительные реле каналов сигнализации обеспечивают коммутацию:

- переменного тока сетевой частоты:
- при напряжении 250 В до 5 А на активную нагрузку,
- $-$ при напряжении 250 В до 2 А на индуктивную нагрузку ( $cos\phi \geq 0.4$ );
- постоянного тока:
- при напряжении 250 В до 0,1 А на активную и индуктивную нагрузки,
- при напряжении 30 В до 2 А на активную и индуктивную нагрузки;
- $\bullet$  минимальное коммутируемое напряжение 5 В при токе  $\geq$ 10 мА.
- 2.1.9. ИРТ имеет исполнения:
- общепромышленное;
- атомное (повышенной надежности) для эксплуатации на объектах АС с добавлением в их шифре индекса «А».

2.1.10. ИРТ 1730НМ/А (повышенной надежности) используется в составе систем управления технологическими процессами атомных станций (АС) и объектов ядерного топливного цикла (ОЯТЦ).

- 2.1.11. В соответствии с ГОСТ 9736-91 ИРТ является:
- $-$  по числу преобразуемых входных сигналов одноканальным;
- по числу выходных сигналов одноканальным;
- $-$  по числу каналов сигнализации  $-$  двухканальным;
- по зависимости выходного сигнала от входного с линейной зависимостью для входных сигналов от ТС, ТП или с линейной зависимостью и с функцией извлечения квадратного корня для унифицированного входного сигнала;
- по связи между входными и выходными цепями без гальванической связи.

2.1.12. ИРТ обеспечивает возможность дополнительной обработки значений измеряемых величин (см. таблицу 2.11, п. Д.3 приложения Д) по одной из двух математических функций:

полиномиальной;

кусочно-линейной.

Функции и их коэффициенты задаются пользователем.

2.1.13. В соответствии с ГОСТ 25804.1-83 ИРТ:

- по характеру применения относится к категории Б аппаратура непрерывного применения;
- по числу уровней качества функционирования относится к виду I номинальный уровень и отказ.

2.1.14. В соответствии с ГОСТ 14254-96 степень защиты от попадания внутрь ИРТ твердых тел, пыли и воды:

передней панели IP54;

корпуса IP20.

2.1.15. В соответствии с ГОСТ 17516.1-90 по устойчивости к механическим воздействиям при эксплуатации ИРТ относится к группе исполнения М6.

2.1.16. По устойчивости к климатическим воздействиям при эксплуатации ИРТ соответствует группе исполнения С3 по ГОСТ 52931-2008 при температуре окружающей среды от минус 10 до плюс 50 °С.

2.1.17. По устойчивости к электромагнитным помехам ИРТ согласно ГОСТ 32137-2013 соответствует в зависимости от исполнения:

- группе исполнения III, критерий качества функционирования А (индекс заказа III);
- группе исполнения IV\*, критерий качества функционирования А (индекс заказа IV).

#### **2.2. Технические характеристики**

2.2.1. Диапазоны измерений, входные параметры и пределы допускаемых основных приведенных погрешностей измеряемых величин относительно номинальной статической характеристики (НСХ) с учетом конфигураций измерительных каналов ИРТ приведены в таблице 2.1 и 2.2.

<sup>\*</sup> При воздействии наносекундных импульсных помех допускается отклонение 0,6 % от диапазона выходного токового сигнала.

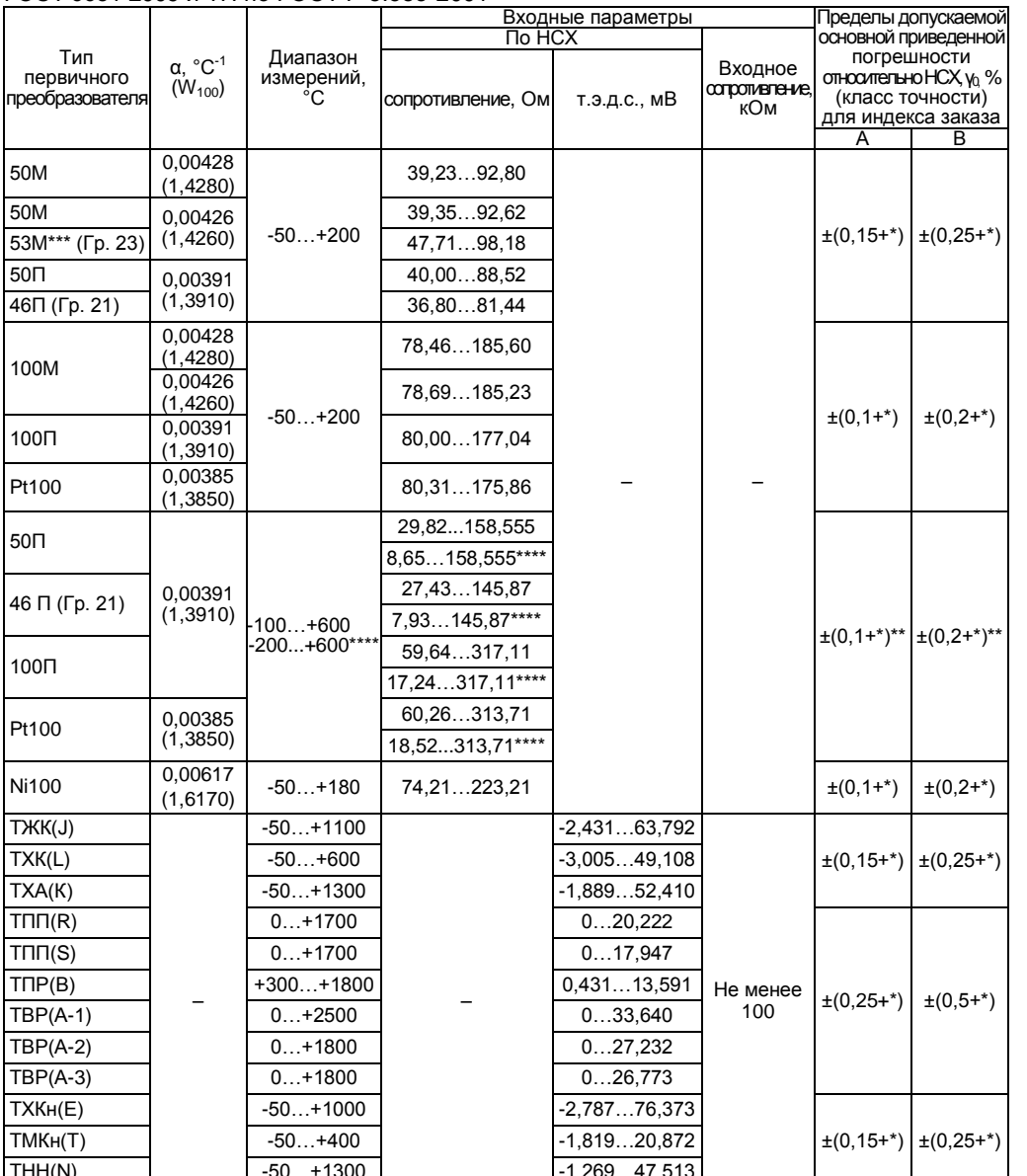

# Таблица 2.1 – ИРТ для конфигураций с входными электрическими сигналами от ТС по<br>ГОСТ 6651-2009 и ТП по ГОСТ Р 8.585-2001

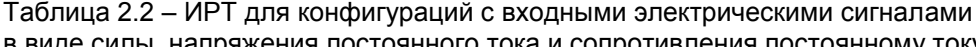

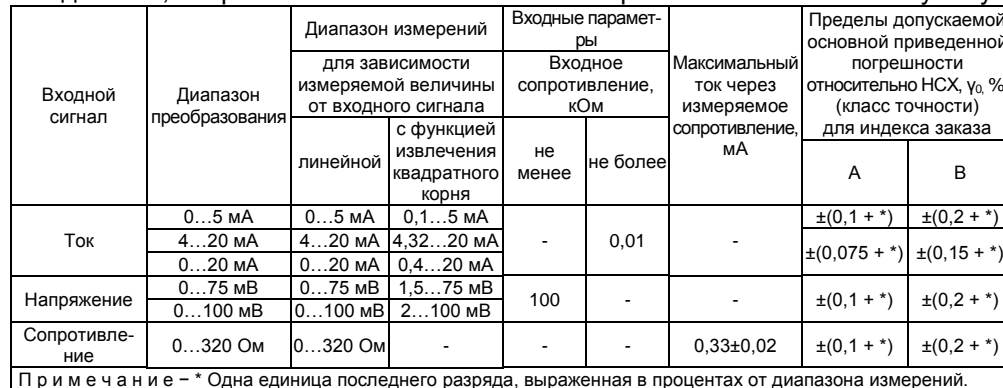

2.2.2. Время установления рабочего режима не более 30 мин.

2.2.3. Пределы допускаемой вариации показаний ИРТ не превышают 0.5 предела допускаемой основной погрешности.

2.2.4. Предел допускаемой дополнительной погрешности ИРТ, вызванной изменением температуры окружающего воздуха от нормальной (20±5) °С до любой температуры в пределах рабочих температур на каждые 10 °С изменения температуры, не превышает 0,5 предела допускаемой основной погрешности.

2.2.5. Предел допускаемой дополнительной погрешности ИРТ для конфигурации с ТП, вызванной изменением температуры их свободных концов в диапазоне рабочих температур, не превышает 1 °С.

2.2.6. Предел допускаемой дополнительной погрешности ИРТ не превышает 0.2 предела допускаемой основной погрешности при воздействии одного из ниже перечисленных факторов:

- -при изменении напряжения питания от номинального 220 В в диапазоне от 90 до 249 В:
- -при воздействии постоянных магнитных полей и (или) переменных полей сетевой частоты напряженностью до 400 А/м;
- при влиянии напряжения поперечной помехи переменного тока с эффективным значением, равным 50 % максимального значения электрического входного сигнала ИРТ, действующего между входными измерительными зажимами последовательно с полезным сигналом и имеющего любой фазовый угол;
- при влиянии напряжения продольной помехи постоянного или переменного тока с эффективным значением, равным 100 % максимального значения электрического входного сигнала ИРТ, действующего между любым измерительным зажимом и заземленным корпусом и имеющего любой фазовый угол.

2.2.7. Область задания уставок соответствует диапазону измерений.

2.2.8. Гистерезис срабатывания ИРТ по уставкам несимметричный, программируется независимо по каждой уставке и регулируется в пределах всего диапазона измерений.

2.2.9. Предел допускаемой основной погрешности срабатывания сигнализации не превышает предела основной погрешности измеряемых величин.

2.2.10. Предел допускаемой дополнительной погрешности срабатывания сигнализации, вызванной изменением температуры окружающего воздуха от нормальной до любой в пределах рабочих температур на каждые 10 °С изменения температуры, не превышает 0.5 предела допускаемой основной погрешности срабатывания сигнализации.

2.2.11. Предел допускаемой дополнительной погрешности срабатывания сигнализации, вызванной изменением напряжения питания от номинального до любого в пределах рабочих условий применения, не превышает 0.2 предела допускаемой основной погрешности срабатывания сигнализации.

2.2.12. Максимальное сопротивление каждого провода соединения ИРТ с TC - 15 Ом.

2.2.13. Предел допускаемой основной погрешности ПВИ ра-BeH  $\pm$ (k  $\gamma_0$ +0,2) %.

где  $\gamma_0$  – предел основной приведенной погрешности из таблиц 2.1, 2.2,

 $k$  – коэффициент, равный отношению диапазона измерений к диапазону преобразования ПВИ.

2.2.14. Сопротивление нагрузки для ПВИ не более:

- 2 кОм - для выходного сигнала 0...5 мА:

 $-0.4$  кОм - для выходного сигнала 0...20. 4...20 мА.

2.2.15. Предел допускаемой дополнительной погрешности ПВИ, вызванной изменением температуры окружающего воздуха от нормальной до любой в пределах рабочих температур на каждые 10 °С изменения температуры, не превышает 0,5 предела допускаемой основной погрешности ПВИ.

2.2.16. Предел допускаемой дополнительной погрешности ПВИ, вызванной изменением сопротивления нагрузки от 0 до максимального значения, указанного в п. 2.2.14, не превышает 0.2 предела допускаемой основной погрешности ПВИ.

2.2.17. Время установления выходного сигнала ПВИ (время, в течение которого выходной сигнал ПВИ входит в зону предела допускаемой основной погрешности) не более 2 с. при скачке входного сигнала от 0 до 100 %, при параметре «nSU» (количество измерений для усреднения входного сигнала) равном 1.

2.2.18. Выходные характеристики встроенного стабилизатора напряжения для питания измерительного преобразователя:

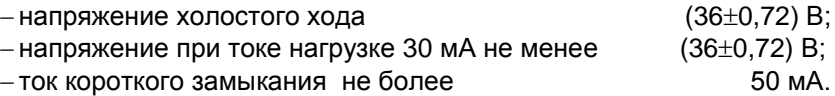

2.2.18.1. Входные характеристики дискретных входов Д1…Д3 напряжения постоянного тока, В:

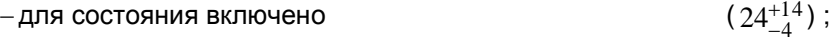

– для состояния выключено не более 1.

2.2.19. Питание ИРТ осуществляется от источника переменного напряжения синусоидальной формы частотой от 40 до 100 Гц в диапазоне от 90 до 249 В при номинальных значениях – частоты 50 Гц и напряжения 220 В.

2.2.20. Мощность, потребляемая ИРТ от источника переменного напряжения при номинальных значениях, указанных в п. 2.2.19, не превышает 12 В.А.

2.2.21. Изоляция электрических цепей питания, электрических цепей сигнализации, цепей дискретных входов Д1−Д3 относительно контакта защитного заземления, всех остальных входов, выходов и между собой в зависимости от условий испытаний выдерживает в течение 1 мин действие испытательного напряжения практически синусоидальной формы частотой от 45 до 65 Гц:

- $-1500$  В при температуре окружающего воздуха (20 $\pm$ 5) °С и относительной влажности от 30 до 80 %;
- 900 В при относительной влажности (90±3) % и температуре окружающего воздуха (25±3) °С.

2.2.22. Изоляция входных измерительных цепей, интерфейсных электрических цепей, цепи ПВИ относительно контакта защитного заземления и между собой в зависимости от условий испытаний выдерживает в течение 1 мин действие испытательного напряжения практически синусоидальной формы частотой от 45 до 65 Гц:

 $-500$  В при температуре окружающего воздуха (20 $\pm$ 5) °С и относительной влажности от 30 до 80 %;

 $-300$  В при относительной влажности (90 $\pm$ 3) % и температуре окружающего воздуха (25±3) °С.

2.2.23. Электрическое сопротивление изоляции токоведущих цепей ИРТ относительно его корпуса и между собой не менее:

- $-20$  МОм при температуре окружающего воздуха (20 $\pm$ 5) °С и относительной влажности от 30 % до 80 %;
- $-5$  МОм при температуре окружающего воздуха (50 $\pm$ 3) °С и относительной влажности от 30 % до 80 %;
- $-1$  МОм при относительной влажности (95 $\pm$ 3) % и температуре окружающего воздуха (35 $\pm$ 3) °С.

2.2.24. Габаритные размеры, мм, не более:

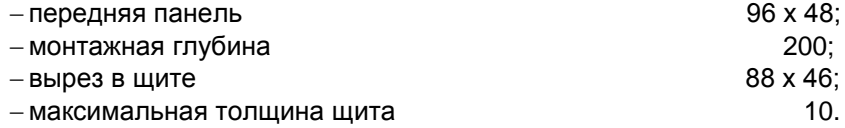

2.2.25. Масса не более 0,6 кг.

2.2.26. ИРТ устойчив и прочен к воздействию температуры окружающего воздуха от минус 10 до плюс 50 °С.

2.2.27. ИРТ устойчив и прочен к воздействию влажности до 95 и 98 % при температуре окружающего воздуха плюс 35 °С соответственно.

2.2.28. ИРТ устойчив и прочен к воздействию синусоидальной вибрации в диапазоне частот от 1 до 100 Гц при амплитуде виброускорения 20 м/с<sup>2</sup>.

2.2.29. ИРТ не имеет конструктивных элементов и узлов с резонансными частотами от 5 до 25 Гц.

2.2.30. ИРТ устойчив и прочен к воздействию механических ударов одиночного действия с пиковым ударным ускорением 20 м/с<sup>2</sup>, длительностью ударного импульса от 2 до 20 мс и общим количеством ударов 30.

2.2.31. ИРТ устойчив и прочен к воздействию механических ударов многократного действия с пиковым ударным ускорением 30 м/с<sup>2</sup>, с предпочтительной длительностью действия ударного ускорения 10 мс (допускаемая длительность – от 2 до 20 мс) и количеством ударов в каждом направлении 20.

2.2.32. ИРТ прочен к воздействию ударной тряски с числом ударов в минуту 80, средним квадратическим значением ускорения .<br>98 м/с<sup>2</sup> и продолжительностью воздействия 1 ч.

2.2.33. ИРТ прочен при сейсмических воздействиях, эквивалентных воздействию вибрации с параметрами, указанными в таблице 2.3.

Таблица 2.3

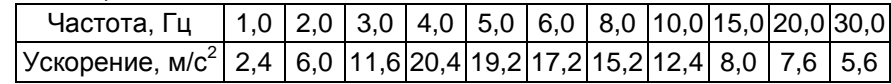

2.2.34. Обеспечение электромагнитной совместимости и помехозащищенности

2.2.34.1. По устойчивости к электромагнитным помехам ИРТ согласно ГОСТ 32137-2013 соответствует в зависимости от исполнения:

- группе исполнения III, критерий качества функционирования А (индекс заказа III);
- группе исполнения IV, критерий качества функционирования А (индекс заказа IV).

2.2.34.2. ИРТ нормально функционирует и не создает помех в условиях совместной работы с аппаратурой систем элементов, для которых он предназначен, а также с аппаратурой другого назначения, которая может быть использована совместно с данными ИРТ в типовой помеховой ситуации.

#### **2.3. Устройство и работа**

2.3.1. Общий вид ИРТ

На рисунке 2.1 представлен общий вид прибора.

**Общий вид ИРТ 1730НМ**

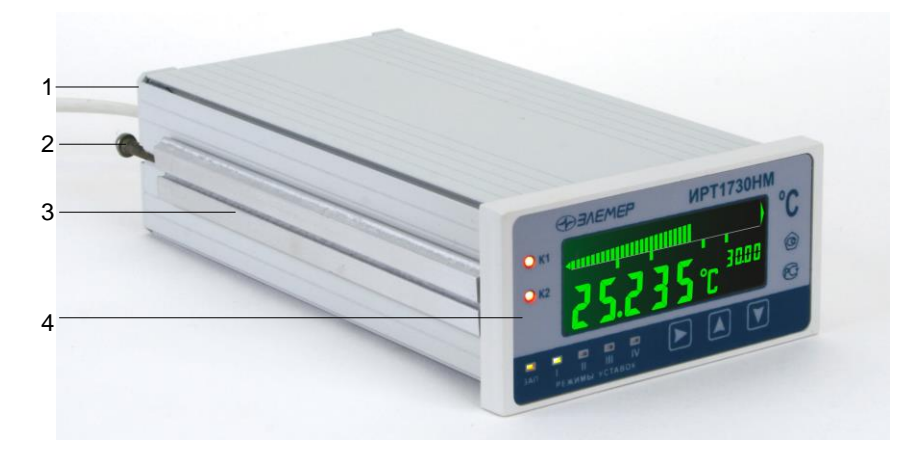

**Рисунок 2.1**

Обозначения к рисунку 2.1:

1 – металлический корпус;

2 – винт крепления в щите;

3 – крепежная скоба;

4 – лицевая панель.

Корпус ИРТ предназначен для щитового монтажа. Для установки прибора в щит в комплекте прилагаются крепежные элементы: винт (2 шт.), крепежные кронштейны (2 шт.).

На лицевой панели прибора размещены элементы индикации и управления, на задней панели размещены разъемные клеммные колодки.

На рисунках 2.2 и 2.3 представлены соответственно передняя и задняя панели ИРТ.

**Передняя панель ИРТ 1730НМ**

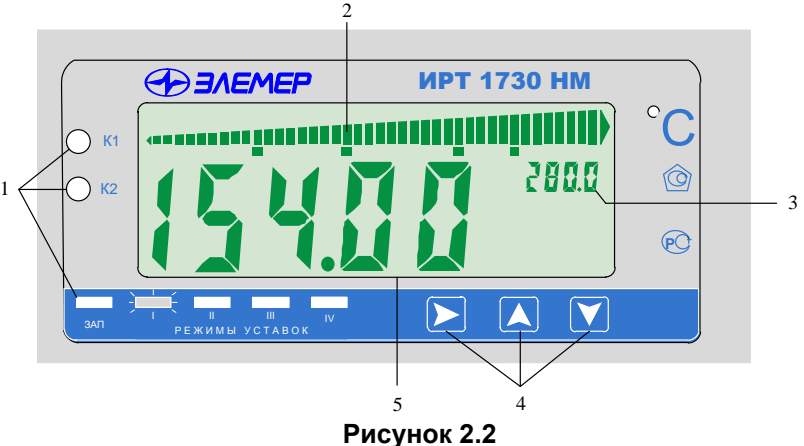

Обозначения к рисунку 2.2:

- 1 блок единичных индикаторов;
- 2 шкальный индикатор;
- 3 дополнительный индикатор;
- 4 кнопки управления;
- 5 основной индикатор.

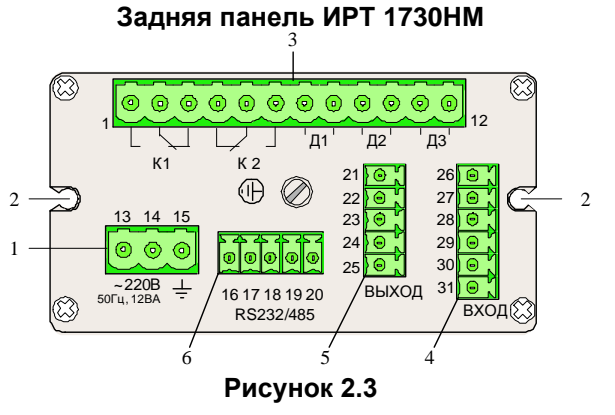

Обозначения к рисунку 2.3:

- 1 разъемная клеммная колодка для подключения питания;
- 2 отверстие с внутренней резьбой для крепления к щиту;
- 3 разъемная клеммная колодка для подключения двух релейных выходов («K1» и «K2») и трех дискретных входов («Д1» – «Д3»);
- 4 разъемная клеммная колодка для подключения первичных преобразователей;
- 5 разъемная клеммная колодка выхода ПВИ;
- 6 разъемная клеммная колодка интерфейса RS 232/485.

2.3.2. Элементы индикации и управления ИРТ

На передней панели ИРТ находятся (см. рисунок 2.2):

комбинированный ЖК-индикатор;

индикатор «К1» – единичный СД-индикатор состояния 1-го реле;

- индикатор «К2» единичный СД-индикатор состояния 2-го реле;
- индикатор «ЗАП» единичный СД-индикатор записи в архив;

 $-$ индикаторы «I», «II», «III», «IV» – 4 единичных СД-индикатора выбора режима уставок;

-кнопки « $\langle \blacktriangle \rangle$ », « $\langle \blacktriangledown \rangle$ » для работы с меню прибора.

Комбинированный ЖК-индикатор включает в себя:

- основной индикатор;
- дополнительный индикатор;
- шкальный индикатор.

2.3.2.1. Основной индикатор представляет собой пятиразрядный семисегментный индикатор с высотой индицируемых символов 13 мм и предназначен для индикации:

- измеренного значения физической величины;
- названия параметра конфигурации.

2.3.2.2. Дополнительный индикатор представляет собой четырехразрядный семисегментный индикатор с высотой индицируемых символов 4 мм и предназначен для индикации:

- значения верхней границы заданного диапазона шкального индикатора;
- значения параметра конфигурации;
- индикация тестируемой уставки (**«SEt1»**, **«SEt2»**, **«SEt3»**, **«SEt4»**) в режиме тестирования уставок и реле.

2.3.2.3. Шкальный индикатор представляет собой линейную шкалу, состоящую из 40 основных сегментов и двух крайних сегментов, и предназначен для индикации и визуальной оценки текущего значения измеряемой величины в установленном диапазоне шкального индикатора. Если измеренное значение выходит за установленный диапазон шкального индикатора мигают крайние сегменты шкалы. Значения уставок изображаются на шкальном индикаторе в виде удлиненных сегментов.

2.3.2.4. В режиме измерения на основном индикаторе отображается текущее значение измеряемого параметра, на дополнительном индикаторе отображается значение верхней границы заданного диапазона шкального индикатора. Числовые значения выводятся на индикатор с плавающей десятичной точкой, разрядность переключается автоматически. На основной индикатор выводится также информация об обрыве датчика, превышении входным сигналом границ диапазона измерений, сообщение об ошибках.

2.3.2.5. В режиме программирования на основном индикаторе отображается мнемоническое обозначение параметров конфигурации, на дополнительном индикаторе отображается значение этих параметров.

2.3.2.6. Индикаторы «К1», «К2» отображают состояние реле коммутируемых каналов сигнализации. Светящиеся индикаторы информируют о включенном состоянии реле.

2.3.2.7. Индикатор «ЗАП» светится желтым цветом при записи в архив.

2.3.2.8. Индикаторы «I», «II», «III», «IV» отображают режим уставок ИРТ в зависимости от напряжения на дискретных входах (см. таблицу 2.6.1). Светящийся индикатор информирует о включении соответствующего режима (индикатор I светится зеленым цветом, II – желтым, III – красным, IV – белым).

2.3.3. Назначение разъемов ИРТ

Расположенные на задней панели прибора контакты разъемов пронумерованы от 1 до 31 (см. рисунок 2.3) и имеют назначения, указанные в таблице 2.4.

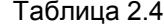

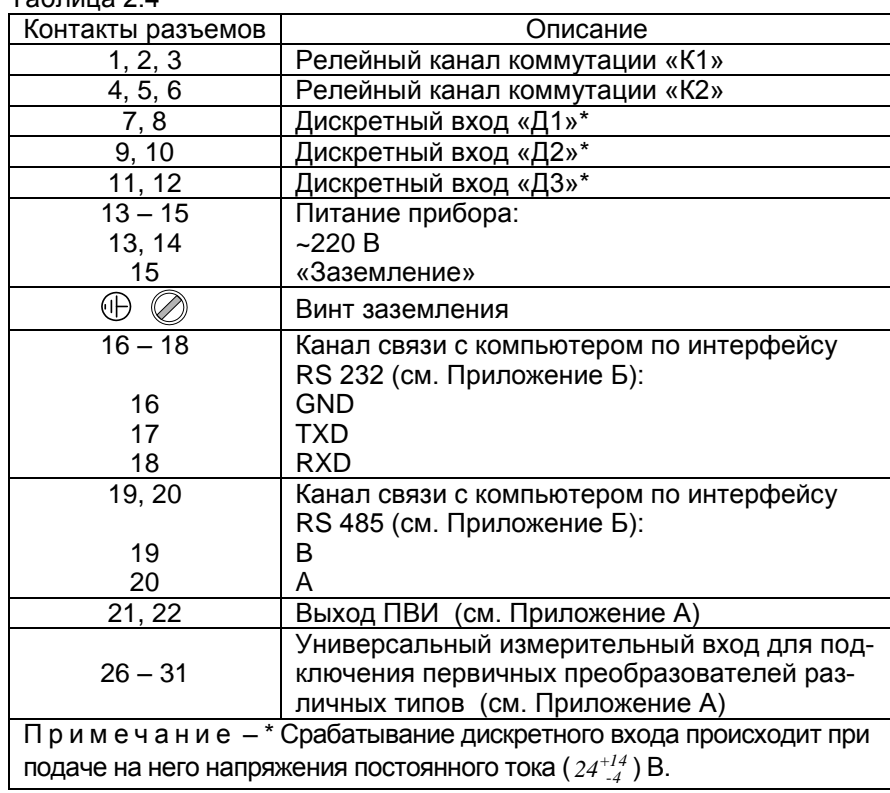

2.3.4. Основные модули ИРТ

ИРТ состоит из следующих основных модулей:

- модуль импульсного блока питания;
- модуль индикации и клавиатуры;
- модуль АЦП с гальванической развязкой;
- модуль ПВИ с гальванической развязкой;
- модуль интерфейсов RS 232/485 с гальванической развязкой;
- блок реле;
- блок дискретных входов с гальванической развязкой;
- микропроцессорный блок управления.

2.3.4.1. Блок реле содержит два исполнительных реле («К1», «К2») и предназначен для управления внешними исполнительными устройствами, подключенными к прибору. Исполнительные реле управляются микропроцессором и включаются при выходе измеряемой величины за пределы задания нижней и верхней уставок. Связь реле с уставками фиксированная (количество уставок зависит от параметра **«StL»**, см. таблицу 2.9):

- реле 1 срабатывает по второй (нижней) и третьей (верхней) уставкам;
- реле 2 срабатывает по первой (нижней) и четвертой (верхней) уставкам.

2.3.4.2. Блок дискретных входов содержит три дискретных входа («Д1», «Д2», «Д3»), срабатывающих при подключении к ним напряжения постоянного тока 24 В. Дискретные входы «Д1», «Д2» предназначены для дистанционного управления режимами уставок. Дискретный вход «Д3» предназначен для разрешения записи в архив.

2.3.4.3. Микропроцессорный блок управления содержит микроконтроллер, ПЗУ с программным обеспечением, энергонезависимое запоминающее устройство и выполняет следующие функции:

- преобразование цифрового кода в соответствующее значение измеряемой величины;
- анализ результата текущего измерения в режиме реального времени;
- управление процессами взаимодействия между модулями ИРТ;
- управление состоянием реле по результатам измерений:
- вывод текущего значения измеряемой величины или значений уставок на индикаторы;
- опрос клавиатуры;
- архивирование измеренных данных (см. п. Д.4 приложения Д);
- подсчет интегральной суммы (см. п. Д.4 приложения Д);
- управление модулем интерфейсов RS 232/485.

#### 2.3.5. Функциональная схема ИРТ

Функциональная схема прибора приведена на рисунке 2.4. Пользователю предоставляется возможность управлять функционированием прибора, устанавливая соответствующие значения параметров в режиме меню (см. п. 2.4.3).

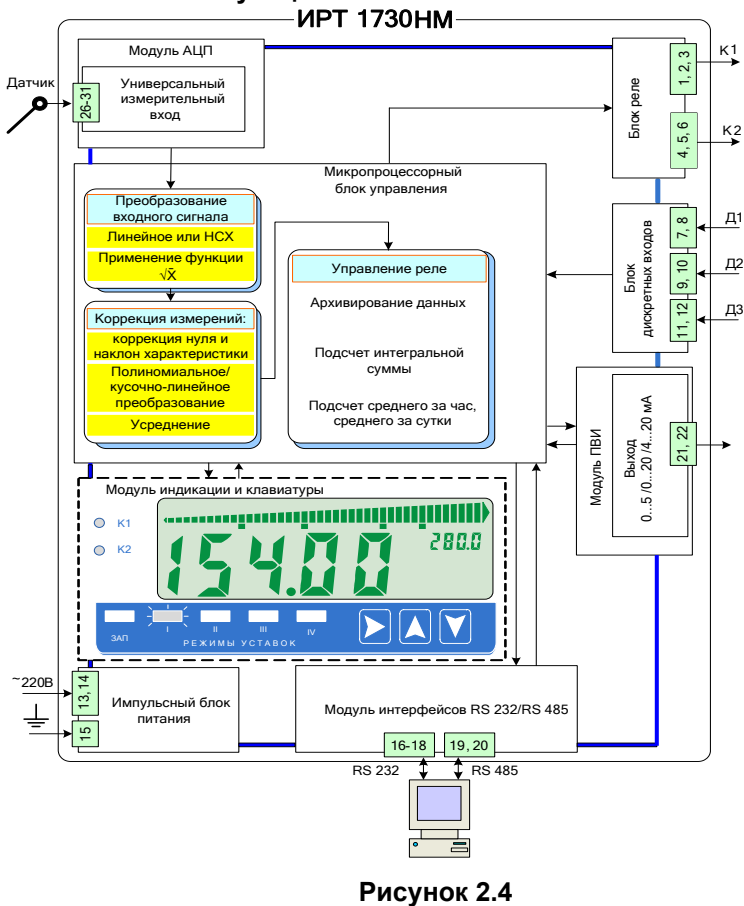

Функциональная схема ИРТ 1730HM

2.3.6. Общие принципы работы ИРТ

Работа ИРТ происходит в циклическом режиме с периодом 0,5 с. За один цикл работы ИРТ производит одно измерение сигналов в аналоговом канале и проверку состояния трех дискретных входных каналов. Полученные результаты анализируются микропроцессорным блоком управления и в зависимости от внутренних настроек прибора и текущего режима:

- результат выполненного измерения отображается на основном индикаторе прибора;
- для каждого из двух реле может быть сформирована команда на его включение/выключение (см. п. 2.5.5 «Связь реле с уставками»), которая может быть выполнена сразу, с задержкой на несколько циклов или отменена (см. таблицу 2.9);
- на выходе ПВИ формируется сигнал, соответствующий текущему значению измеренной величины в одном из диапазонов 0…5 мА, 0…20 мА или 4…20 мА (см. таблицу 2.12, п. Д.2 приложения Д);
- осуществляется запись измеренного значения, состояния реле и дискретных входов в «быстрый» буфер архива;
- по окончании очередного 5-ти минутного интервала осуществляется запись среднего, минимального, максимального значений, значения интегральной суммы и признака срабатывания реле в «медленный» буфер архива.

#### 2.3.6.1. Преобразование входного сигнала

В начале каждого цикла измерений входной сигнал от первичного преобразователя поступает на универсальный измерительный вход и преобразуется модулем АЦП в цифровой код, который поступает в микропроцессорный блок управления для дальнейшей обработки (см. п. 2.3.6.2), определяемой конфигурацией прибора.

#### 2.3.6.2. Обработка цифрового кода

Дальнейшая обработка цифрового кода зависит от значений соответствующих параметров, установленных пользователем, и может включать следующие этапы, выполняемые в приведенной ниже последовательности:

- преобразование цифрового кода в соответствии с НСХ первичного преобразователя; для входных унифицированных сигналов в виде силы или напряжения постоянного тока – линейное преобразование (см. таблицу 2.11) или преобразование, включающее функцию извлечения квадратного корня (см. п. Д.1 приложения Д);
- *коррекция нуля* и/или *наклон характеристики* для устранения начальной погрешности преобразования входных сигналов (см. таблицу 2.10, описание параметров **«SHFn»** и **«GAin»**);
- *полиномиальное* или *кусочно-линейное* преобразование (см. п. Д.3 приложения Д) в случае применения нестандартных первичных преобразователей;

- усреднение для подавления колебаний показаний прибора при наличии повышенного уровня шумов, поступающих на измерительный вход (см. таблицу 2.10, описание параметра «nSu»).

Результатом всех этапов обработки является измеренное значение  $A_{u_3u}$  физической величины. На основном индикаторе прибора высвечивается значение величины  $A_{\mu_3\mu_4}$  округленное до количества знаков, определяемых разрядностью индикатора и установленным значением параметра «**PrcS**» (см. таблицу 2.10).

2.3.6.3. Формирование сигнала управления реле

ИРТ имеет четыре режима работы уставок (см. таблицу 2.6.1). В I. II и III режиме можно установить по четыре уставки (см. п. 2.5.3): две нижние - «SEt1» и «SEt2» и две верхние - «SEt3» и «SEt4», которые связаны с исполнительными реле следующим образом:

- реле 1 срабатывает по уставкам «SEt2» и «SEt3»;

- реле 2 срабатывает по уставкам «SEt1» и «SEt4».

Команды на включение/выключение реле формируются в соответствии с установленными пользователем значениями уставок. Уставки «SEt2» и «SEt3» являются уставками предупреждения, а уставки «SEt1» и «SEt4» - аварийными уставками. Две любые уставки могут быть отключены. При этом нумерация оставшихся уставок, их тип и назначение сохраняются.

#### 2.4. Основные режимы

ИРТ может находиться в одном из следующих режимов:

- режим индикации измерений (см. п. 2.4.1);
- режим ввода паролей (см. п. 2.4.2):
- режим меню (см. п. 2.4.3);
- режим просмотра значений уставок текущего режима, среднего за час, среднего за сутки (см. п. 2.4.4).

Независимо от текущего режима ИРТ выполняет следующие функции:

- измерение входного значения сигнала;
- архивирование измеренных значений;
- подсчет интегральной суммы;
- преобразование измеренного значения в соответствующую физическую величину;
- формирование выходного унифицированного сигнала постоянного тока: 0...5, 0...20 или 4...20 мА;
- контроль значений измеренной величины и состояний 3-х дискретных входов в режиме реального времени;

- управление состоянием каждого реле в соответствии с установленными пользователем значениями уставок и ошибкой измерений в канале.

На рисунке 2.5 приведена схема взаимосвязей между режимами ИРТ.

#### Схема взаимосвязей между режимами ИРТ 1730НМ

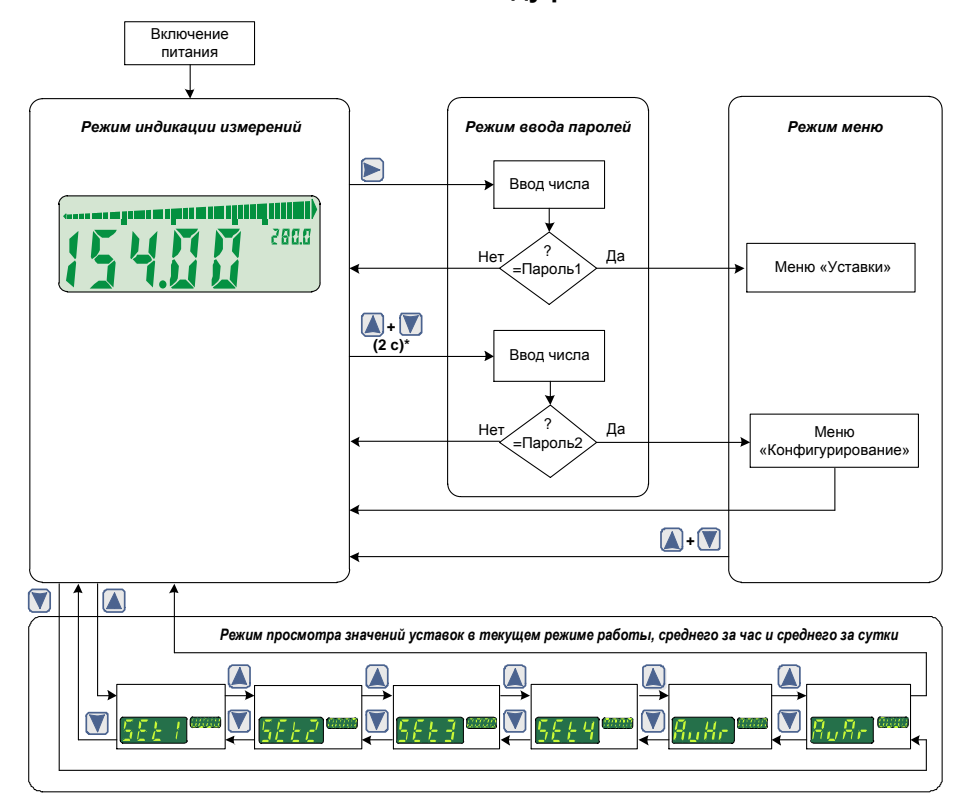

Примечание-\*Вход в режим ввода пароля 2 осуществляется при одновременном нажатии кнопок « $\Box$ » и « $\nabla$ » с последующим их удерживанием в течение 2 с.

Рисунок 2.5

#### 2.4.1. Режим индикации измерений

В *режим индикации измерений* прибор переходит после включения питания. На основном индикаторе отображается текущее значение измеренной величины, на дополнительном – значение верхней границы заданного диапазона шкального индикатора. На шкальном индикаторе визуально-графически отображаются:

значение измеренной величины (верхняя шкала);

уставки (нижняя шкала).

Подсветка ЖК-индикатора имеет семь фиксированных цветов и режим, в котором цвет меняется в зависимости от состояния реле в соответствии с таблицей 2.5.

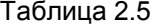

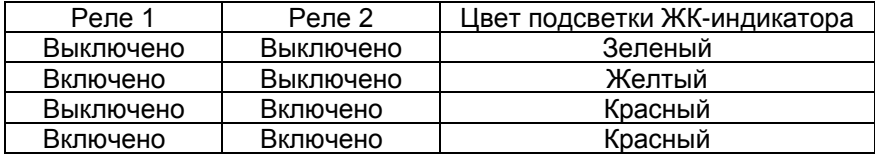

#### 2.4.2. Режим ввода паролей

Все настройки ИРТ могут быть выполнены в *режиме меню,* доступ в который защищен двумя паролями: пароль 1 и пароль 2.

Каждый из паролей вводится в *режиме ввода паролей* и защищает доступ к определенной группе параметров:

- пароль 1 доступ к изменению значений уставок и гистерезисов (раздел «Уставки»);
- пароль 2 доступ к изменению конфигурационных параметров (раздел «Конфигурация»).

Оба пароля представляют собой четырехзначные шестнадцатиричные числа, которые хранятся в энергонезависимой памяти прибора.

*Возможные значения:* 0000…FFFF.

*Заводская установка:* 0000 – для пароля 1, 0000 – для пароля 2.

Вход в р*ежим ввода пароля 1* из *режима индикации измерений* происходит при нажатии кнопки « », в р*ежим ввода пароля 2 –* при одновременном нажатии кнопок « $\blacktriangle$ » и « $\blacktriangledown$ » с последующим их удерживанием в течение 2 c.

При входе в *режим ввода паролей* на основном индикаторе высвечивается **«PASS»**, на дополнительном индикаторе – комбинация четырех цифр **«0000»** с мигающей первой цифрой (см. рисунок 2.6). Пользователю предоставляется возможность ввести четырехзначный шестнадцатиричный код с помощью кнопок управления, функции которых в данном режиме описаны ниже:

- нажатия кнопки « » приводят к изменению мигающей цифры в последовательности «0»→«1»→…→«F»→«0»→…;
- нажатия кнопки « » приводят к изменению мигающей цифры в последовательности «0»→«F»→…→«1»→«0»→…;
- нажатие кнопки « » осуществляет переход к вводу следующей цифры (которая при этом начинает мигать, в то время как предыдущая цифра – прекращает), или заканчивает ввод (все цифры прекращают мигать).

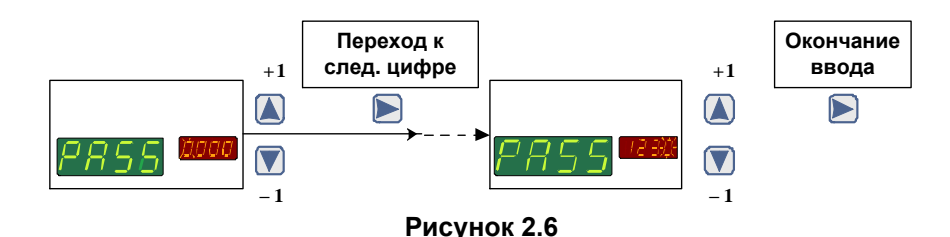

В *режиме ввода пароля 1* после окончания ввода 4-й цифры введенный код сравнивается с паролем 1, и, в случае их совпадения, осуществляется переход в *режим меню* (раздел «Уставки»), в случае несовпадения – переход в *режим индикации измерений* (см. рисунок 2.5).

В *режиме ввода пароля 2* после окончания ввода 4-й цифры введенный пользователем код сравнивается с паролем 2, и, в случае их совпадения осуществляется переход в *режим меню* (раздел «Конфигурирование»). В случае несовпадения – переход в *режим индикации измерений* (см. рисунок 2.5).

П р и м е ч а н и е – Значения каждого из паролей может быть изменено только с помощью программы «PAS1731.exe» (входит в комплект поставки прибора).

#### 243 Режим меню

В режиме меню осуществляются настройки, определяющие работу ИРТ. Все изменения значений параметров запоминаются в энергонезависимой памяти прибора и вступают в силу после окончания их редактирования.

Вход в режим меню возможен только из режима индикации измерений через режим ввода паролей после введения пароля 1 или пароля 2. обеспечивающих доступ к разделам «Уставки» или «Конфигурирование» соответственно.

В режиме «Уставки» пользователь имеет возможности (см. п. 2.5 «Конфигурирование прибора»):

- устанавливать значения уставок и гистерезисов (см. п. 2.5.3).

В режиме «Конфигурирование» пользователь имеет возможности (см. п. 2.5 «Конфигурирование прибора»):

- устанавливать значения параметров связи (см. таблицу 2.7);
- $-$  устанавливать значения параметров индикации (см. таблицу 2.8);
- устанавливать значения параметров срабатывания реле (см. таблицу 2.9);
- $-$  устанавливать тип первичного преобразователя (см. таблицу 2.10);
- устанавливать значения параметров обработки входного сигнала (см. таблицу 2.11);
- устанавливать значения параметров выходного канала (см. таблицу 2.12);
- $-$ осуществлять проверку срабатывания реле (см. таблицу 2.12).

Выход из режима меню осуществляется одновременным нажатием кнопок « $\Box$ » и « $\Box$ », прибор при этом переходит в *режим инди*кации измерений.

2.4.4. Режим просмотра значений уставок и среднего

В данном режиме пользователь имеет возможность оперативно просмотреть установленные значения всех четырех уставок (параметры «SEt1», «SEt2», «SEt3», «SEt4») в текущем режиме уставок (см. таблицу 2.6.1), среднего за час («AuHr»), среднего за сутки («AuAr»).

Вход в режим просмотра значений уставок осуществляется из режима индикации измерений нажатием одной из кнопок « $\blacktriangle$ » или

«<sup>1</sup>» (см. рисунок 2.5).

Нажатие кнопки « $\blacktriangle$ » в режиме индикации измерений приводит к появлению на основном индикаторе названия параметра «SEt1» (см. рисунок 2.5), а на дополнительном индикаторе - его установленного значения. Последующие нажатия кнопки «В» позволяют просмот-

реть значения параметров и выйти в режим индикации измерений в последовательности: SEt1» $\rightarrow$ «SEt2» $\rightarrow$ «SEt3» $\rightarrow$ «SEt4» $\rightarrow$ «AuHr» $\rightarrow$ «AuAr» - режим индикации измерений.

2.4.4.1. Значение среднего за час (**«AuHr»**), среднего за сутки (**«AuАr»**) определяется по данным, записанным в архиве. Первое значение появляется через 5 мин после включения записи данных в архив (после включения питания, подачи напряжения ~220 В на дискретный вход «~Д3» или окончания процедуры тестирования уставок и реле). Значение среднего пересчитывается каждые 5 мин.

П р и м е ч а н и е – Значение среднего за час, среднего за сутки, но не более чем за период непрерывной записи в архив.

#### **2.5. Конфигурирование ИРТ**

Просмотр и редактирование значений параметров, определяющих работу прибора, осуществляется в *режиме меню*. Измененное значение параметра сохраняется в энергонезависимой памяти прибора и вступает в действие сразу после окончания редактирования. При входе в *режим меню* процесс измерения, регулирования и управления не прекращается.

#### 2.5.1. Структура меню

Меню ИРТ состоит из следующих разделов: меню «Уставки» (см. п. 2.5.3) и меню «Конфигурирование» (см. п. 2.5.4).

2.5.2. Навигация по меню

Вход в *режим меню*, просмотр и редактирование значений параметров, а также выход из *режима меню* осуществляются с помощью кнопок

« $\blacktriangleright$ », « $\blacktriangle$ » и « $\blacktriangledown$ », расположенных на лицевой панели прибора.

В *режиме меню* мнемоническое название параметра отображается на основном индикаторе, текущее значение параметра – на дополнительном.

Для входа в раздел меню «Уставки» из *режима индикации измерений*, необходимо:

- нажать кнопку « <sub>→</sub> на лицевой панели;
- ввести пароль 1 (процедура ввода описана в п. 2.4.2);
- убедиться, что на основном индикаторе выведено **«SEt1.n»** (где n-номер режима уставок), а на дополнительном – установленное значение данного параметра.

Неверный ввод пароля 1 возвращает прибор в *режим индикации измерений*.

Для входа в раздел *меню* «Конфигурирование» из *режима индикации измерений*, необходимо:

- $-$ нажать одновременно кнопки « $\Delta$ » и « $\blacksquare$ » и удерживать их в нажатом состоянии в течение 2 с;
- ввести пароль 2 (процедура ввода описана в п. 2.4.2);
- убедиться, что на основном индикаторе выведено **«Addr»,** а на дополнительном – установленное значение данного параметра.

В *режиме меню* на дополнительном индикаторе может отображаться:

- десятичное число (целое или дробное);
- слово, для отображения которого используются разряды индикатора (все или часть из них), выбираемое из некоторого списка.

Кнопки « $\Box$ » и « $\blacksquare$ » используются для:

- *выбора* нужного названия параметра из списка всех параметров раздела;
- *выбора* нужного параметра из списка;
- *выбора* нужного значения для каждого из разрядов параметра;
- *выхода* из *режима меню* в *режим индикации измерений*.

Кнопка « » используется для:

- начала редактирования выбранного параметра (при этом все слово или 1-й разряд индикатора начинают мигать);
- перехода к редактированию следующего разряда (при этом редактируемый разряд начинает мигать, а предыдущий – прекращает);
- окончания редактирования значения параметра (при этом все разряды перестают мигать, и выбранное значение параметра вступает в силу).

Для выхода из *режима меню* в *режим индикации измерений*, необходимо:

- нажать одновременно кнопки « $\Delta$ » и « $\nabla$ »

2.5.3. Меню «Уставки»

2.5.3.1. Описание параметров меню «Уставки» приведено в таблице 2.6.

### Таблица 2.6

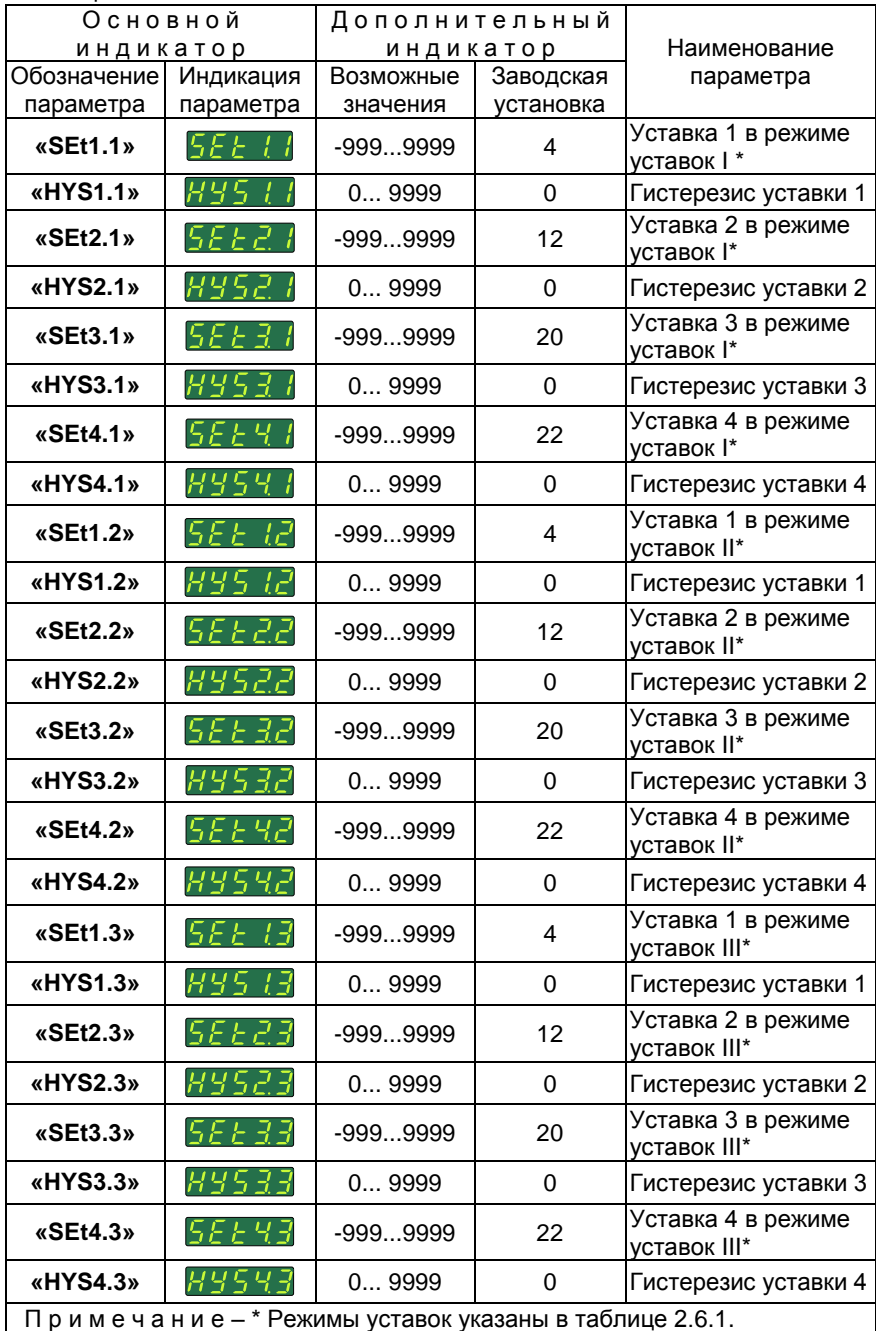

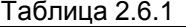

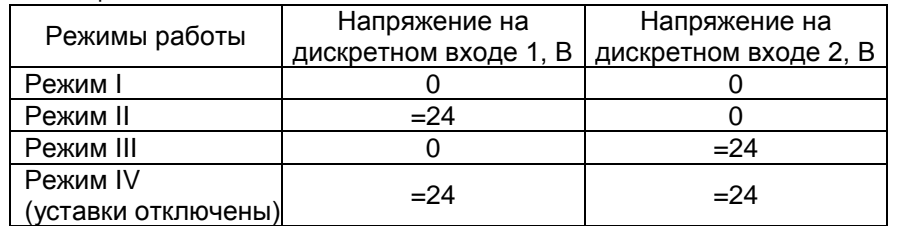

Режим работы определяет какая группа уставок (и связанных с ними гистерезисами) активна. Остальные уставки в этот момент не активны. При изменении режима работы становится активны другие уставки, т. е. изменением напряжения на дискретном входе можно быстро изменять значение активных уставок (выбирая другую группу уставок с другими значениями).

Параметры **«HYS1.n», «HYS2.n», «HYS3.n», «HYS4.n»** определяют значения гистерезисов для уставок 1, 2, 3, 4 соответственно. Граница *зоны гистерезиса (зоны возврата)* для «нижней» уставки определяется сложением значений уставки *SEt* и гистерезиса *HYS*, для «верхней» – вычитанием значения гистерезиса из значения уставки. Уставка *срабатывает* при достижении результатом измерений *Aизм* установленного значения уставки, и *сбрасывается* – при выходе измеряемой величины из зоны гистерезиса согласно диаграмме, представленной на рисунке 2.7.

#### **Диаграмма срабатывания и сброса**

**для «нижней» уставки для «верхней» уставки**

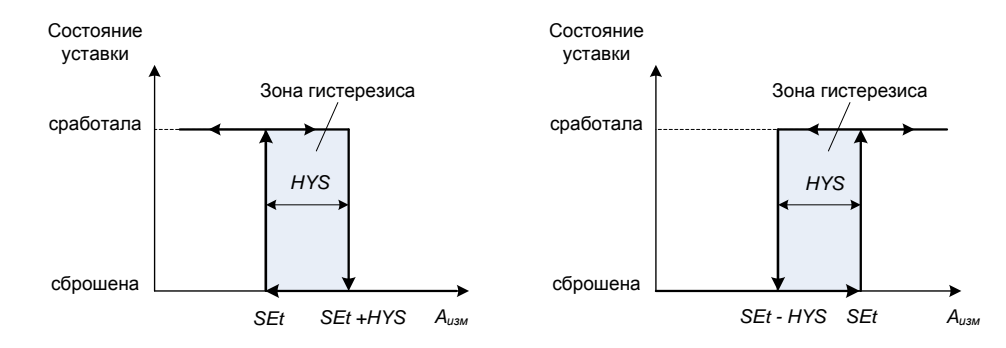

**Рисунок 2.7**

#### 2.5.4. Меню «Конфигурирование»

Все параметры меню «Конфигурирование» условно разбиты на 7 групп, близких по функциональному назначению и объединенных в таблицы 2.7 - 2.13:

- Таблица 2.7 Параметры связи:
- Таблица 2.8 Параметры индикации;
- Таблица 2.9 Параметры уставок и реле;
- Таблица 2.10 Параметры измерений и обработки входного сигнала:
- Таблица 2.11 Параметры преобразования входного сигнала;
- Таблица 2.12 Параметры настройки выхода ПВИ;
- Таблица 2.13 Прочие параметры.

Порядок следования параметров в тексте настоящего руководства соответствует порядку их расположения в меню прибора. Детальное описание параметров приводится также в Приложении Д.

#### Таблица 2.7 - Параметры связи

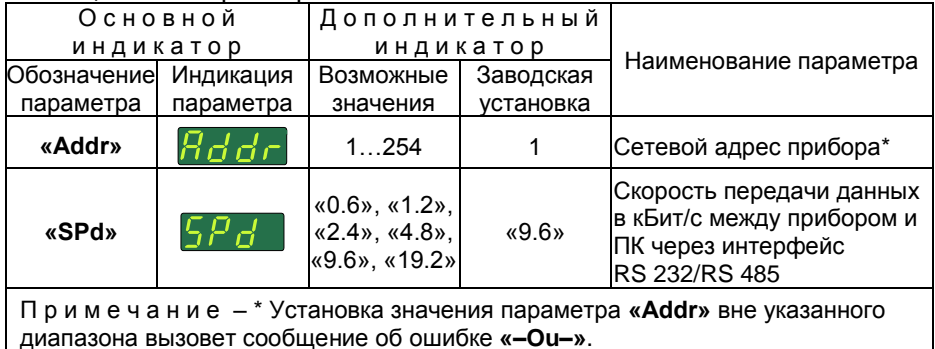

#### Таблица 2.8 – Параметры индикации

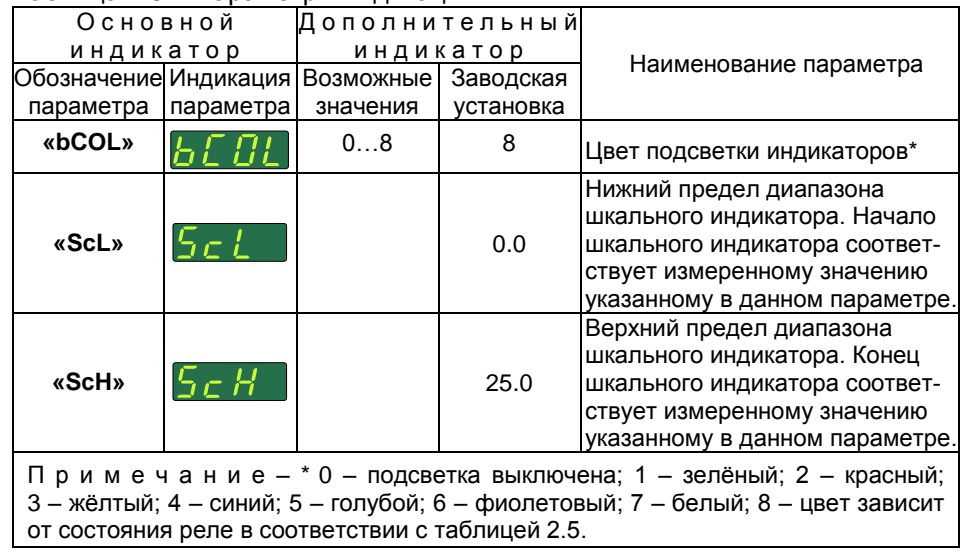

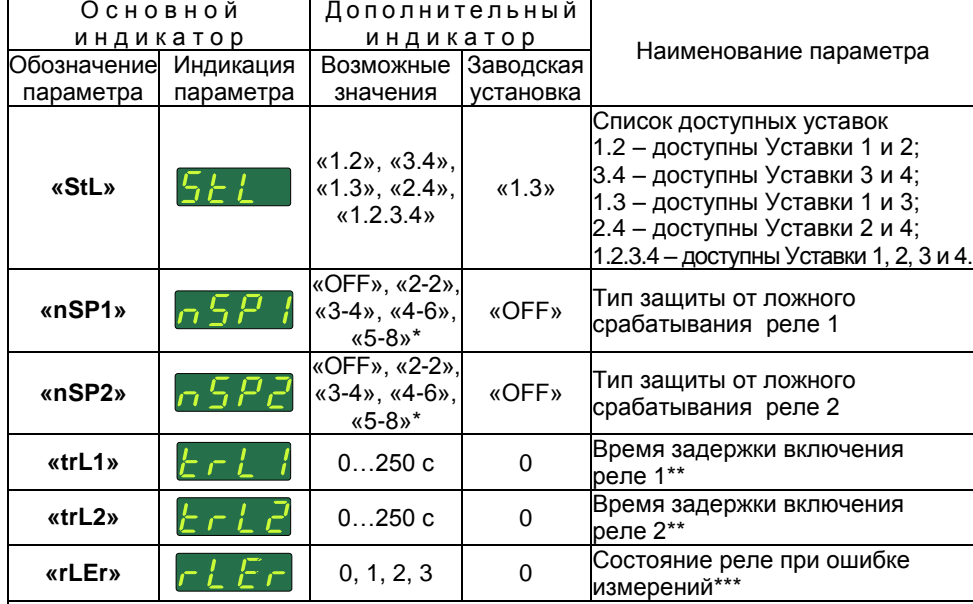

Таблица 2.9 – Параметры уставок и реле

1 \*Для защиты от ложных срабатываний применяется мажоритарная схема включения (выключения) реле, основанная на анализе признаков изменения состояния реле, сформированных в одном или нескольких последовательных циклах измерений. Описание схем срабатывания реле для возможных значений параметров приведено ниже:

 «OFF» – защита отключена: состояние реле определяется по сформированному в текущем измерении признаку изменения состояния реле;

«2-2» – схема защиты «2 из 2»;

«3-4» – схема защиты «3 из 4»;

- «4-6» схема защиты «4 из 6»;
- $-$  «5-8» схема защиты «5 из 8».

При установленной схеме защиты «m из n» реле включается (выключается), если из сформированных в n последовательных циклах измерений признаков изменения состояния реле m циклов требуют включения (выключения) реле.

2 \*\* Погрешность отсчета времени включения не превышает время одного измерения (∼0,5 с). Реле выключается без задержки.

3 \*\*\* Значение параметра «**rLEr»** указано в таблице 2.9.1.

#### Таблица 2.9.1

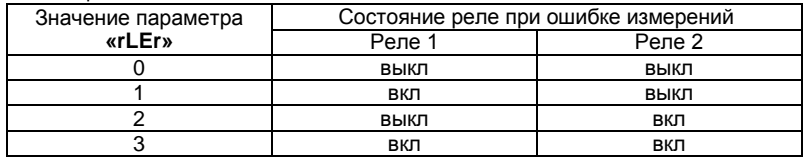

Таблица 2.10 – Параметры измерений и обработки входного сигнала

|  | Основной              |                 | Дополнительный                          |           |                            |
|--|-----------------------|-----------------|-----------------------------------------|-----------|----------------------------|
|  | индикатор             |                 | индикатор                               |           | Наименование               |
|  | Обозначение Индикация |                 | Возможные                               | Заводская | параметра                  |
|  | параметра             | параметра       | Значения                                | установка |                            |
|  |                       | 2               |                                         | 4         | 5                          |
|  | «SEnS»                | 5E n 5          | «CU85» - 50M(W=1,428)                   | «i020»    | Тип первичного             |
|  |                       |                 | «CU65» - 50M(W=1,426)                   |           | преобразователя            |
|  |                       |                 | «CU81» - 100M(W=1,428)                  |           |                            |
|  |                       |                 | «CU61» - 100M(W=1,426)                  |           |                            |
|  |                       |                 | «PtH5» - 50 $\Pi$ (W=1,391)             |           |                            |
|  |                       |                 | «PtH1» - 100П(W=1,391)                  |           |                            |
|  |                       |                 | «Ptb1» - Pt100(W=1,385)                 |           |                            |
|  |                       |                 | «ni1» - Ni100(W=1,617)                  |           |                            |
|  |                       |                 | «Gr21» - 46П(W=1,391;                   |           |                            |
|  |                       |                 | по ГОСТ 6651-2009)                      |           |                            |
|  |                       |                 |                                         |           |                            |
|  |                       |                 | «Gr23» - 53M(W=1,426;                   |           |                            |
|  |                       |                 | по ГОСТ 6651-2009)                      |           |                            |
|  |                       |                 | «tc. $H$ » – TXA(K)                     |           |                            |
|  |                       |                 | «tc. $L \gg - T X K(L)$                 |           |                            |
|  |                       |                 | «tc. $S$ » – $T\Pi\Pi(S)$               |           |                            |
|  |                       |                 | «tc. $r$ » – $T\Pi\Pi(R)$               |           |                            |
|  |                       |                 | «tc. b» – $T\Box P(B)$                  |           |                            |
|  |                       |                 | «tc.A1» - TBP $(A-1)$                   |           |                            |
|  |                       |                 | «tc.A2» – TBP( $\overline{A-2}$ )       |           |                            |
|  |                       |                 | «tc.A3» – TBP( $\overrightarrow{A}$ -3) |           |                            |
|  |                       |                 | «tc. $J$ » – TXKK(J)                    |           |                            |
|  |                       |                 | «tc. t» – $TMKH(T)$                     |           |                            |
|  |                       |                 | «tc. $n \times -THH(N)$                 |           |                            |
|  |                       |                 | «tc. $E$ » – TXK $H(E)$                 |           |                            |
|  |                       |                 | «i05» – 05 мА                           |           |                            |
|  |                       |                 | «i020» - 020 MA                         |           |                            |
|  |                       |                 | «i420» - 420 мА                         |           |                            |
|  |                       |                 | «U100» – 0100 мВ                        |           |                            |
|  |                       |                 | «U75» - 075 мВ                          |           |                            |
|  |                       |                 | «r320» - 0320 Ом                        |           |                            |
|  |                       |                 |                                         |           | Коррекция нуля             |
|  | «SHFn»                | [5HF]           | $-9999999$                              | 0         | (см. описание па-          |
|  |                       |                 |                                         |           |                            |
|  |                       |                 |                                         |           | раметра « <b>GAin</b> »)   |
|  | «GAin»                | $\bar{L}R$ in   | 0.8001.200                              | 1         | Наклон                     |
|  |                       |                 |                                         |           | характеристики*            |
|  | «PrcS»                | Pr c 5 $\mid$   | «0», «1», «2», «3»                      | 1         | Количество знаков          |
|  |                       |                 |                                         |           | после запятой **           |
|  |                       |                 |                                         |           | Количество изме-           |
|  | «nSu»                 |                 | 1200                                    | 1         | рений для усред-           |
|  |                       | n 5 u l         |                                         |           | нения входного             |
|  |                       |                 |                                         |           |                            |
|  |                       |                 |                                         |           | сигнала***                 |
|  |                       |                 |                                         |           | Нижний предел              |
|  | «brdL»                | $b$ r d $\iota$ | -9999999                                | -999      | значений измерен-          |
|  |                       |                 |                                         |           | ной величины <sup>*4</sup> |
|  |                       |                 |                                         |           |                            |

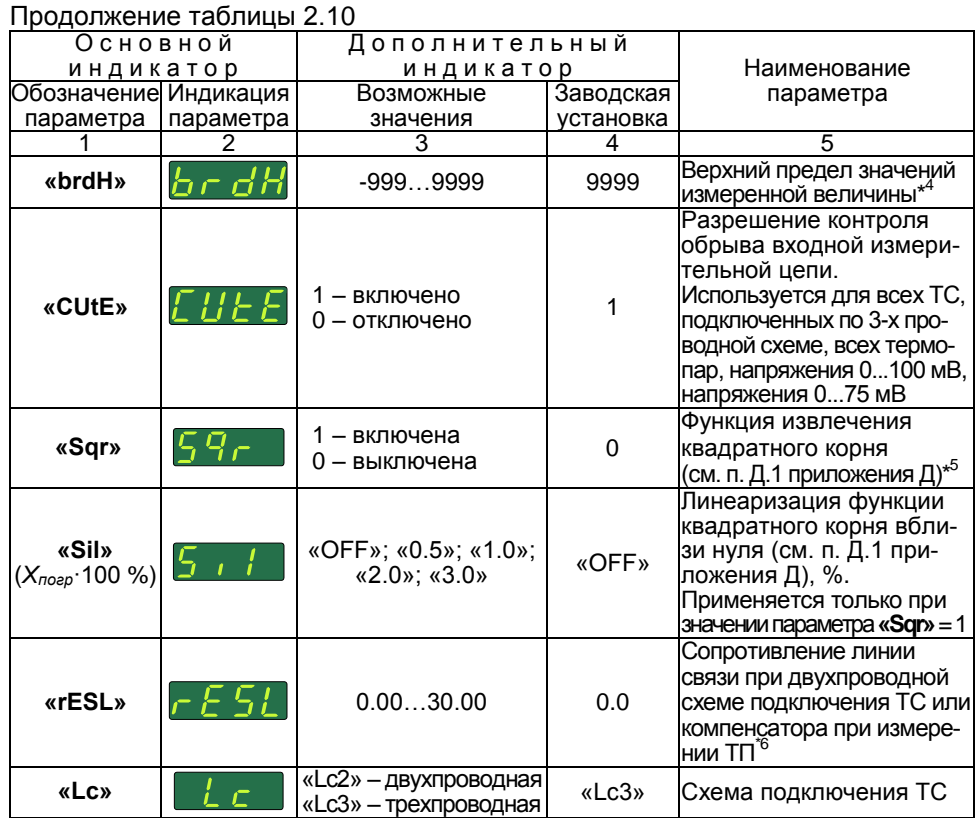

Примечания

1 \* Измеренное значение вычисляется по формуле  $A_{\mu_3\mu}$  = «GAin» ( $A_{\mu_3\mu_4}$  - «SHFn»), где  $A_{\mu_3\mu_4}$  -. от линеропительствия с положительно по формально сигнала.<br>2 \*\* Диапазоны вводимых с помощью кнопок управления чисел для возможных значений

параметра «PrcS» приведены ниже:

«PrcS» =  $\sqrt{3}$ »: 0 ... +9.999; «PrcS» = «2» - 9.99 + 9.99 99 «PrcS» = «1»: -99.9 ... +999.9. «PrcS» = «0»: -999 ... +9999.

Для индицируемых чисел количество выводимых на основной индикатор знаков после запятой не превышает значения параметра «PrcS»+1.

3 \*\*\* При значении «nSu» = 1 функция усреднения отключена. Увеличение данного параметра позволяет уменьшить шумы измеряемого сигнала, но увеличивает время срабатывания уставок при резком изменении входного сигнала. Не рекомендуется устанавливать « $nS$ u» > 10.

4<sup>\*4</sup> При значениях измеренной величины, меньших значения параметра «brdL» или больших значения параметра «brdH», на основном индикаторе прибора будет выдаваться сообших значения нараженра «итати», на основном индикаторе приосра судет выдаваться сосо-<br>щение «-br\_» или «-br » соответственно об обрыве первичного преобразователя.<br>5 \*<sup>5</sup> Параметр «Sqr» работает только с унифицированными

0...20 мА, 4...20 мА, 0...75 мВ, 0...100 мВ.

6 ° При подключении компенсатора непосредственно к разъему (см. позицию 4 рисунка 2.3) значение параметра «rESL» необходимо установить равным 0.

#### Таблица 2.11 - Параметры преобразования входного сигнала

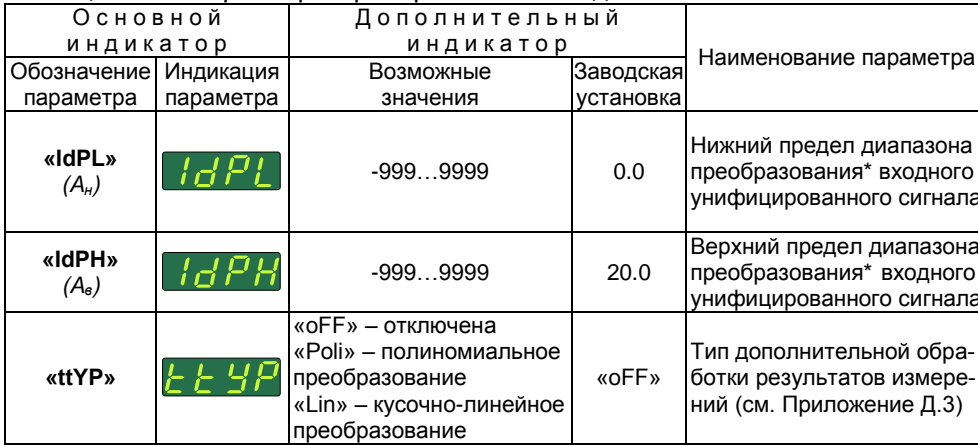

Примечание - \* Параметры «IdPL» и «IdPH» определяют значения измеренной величины, соответствующие нижнему и верхнему предельным значениям диапазона входного сигнала, и используются только с унифицированными сигналами: 0...5 мА, 0...20 мА, 4...20 мА, 0...100 мВ, 0...75 мВ.

Измеренное значение А<sub>изм</sub> физической величины вычисляется по формуле

$$
A_{u_{2M}} = \frac{I_{ex,i} - I_u}{I_s - I_u} \cdot (A_s - A_u) + A_u,
$$
 (2.3)

- при значениях параметра «SEnS»: «i420», «i020», «i05», или по формуле

$$
A_{u_{3M}} = \frac{U_{\text{ex},i} - U_{\text{u}}}{U_{\text{e}} - U_{\text{u}}} \cdot (A_{\text{e}} - A_{\text{u}}) + A_{\text{u}},\tag{2.4}
$$

- при значениях параметра «SEnS»: «U75», «U100»,

где

 $A_{\mu$ зм - измеренное значение;

- $I_{\alpha x,i}$ ,  $U_{\alpha x,i}$  значения входного сигнала в виде силы и напряжения постоянного тока соответственно:
	- $I_H$ ,  $U_H$  нижние предельные значения диапазонов входного сигнала в виде силы и напряжения постоянного тока соответственно (константы, определяемые типом датчика);
	- $I_{\rm e}$ ,  $U_{\rm e}$  верхние предельные значения диапазонов входного сигнала в виде силы и напряжения постоянного тока соответственно (константы, определяемые типом датчика);
		- А<sub>н</sub> нижний предел диапазона преобразования входного унифицированного сигнала (значение параметра «IdPL»);
		- A<sub>6</sub> верхний предел диапазона преобразования входного унифицированного сигнала (значение параметра «IdPH»).

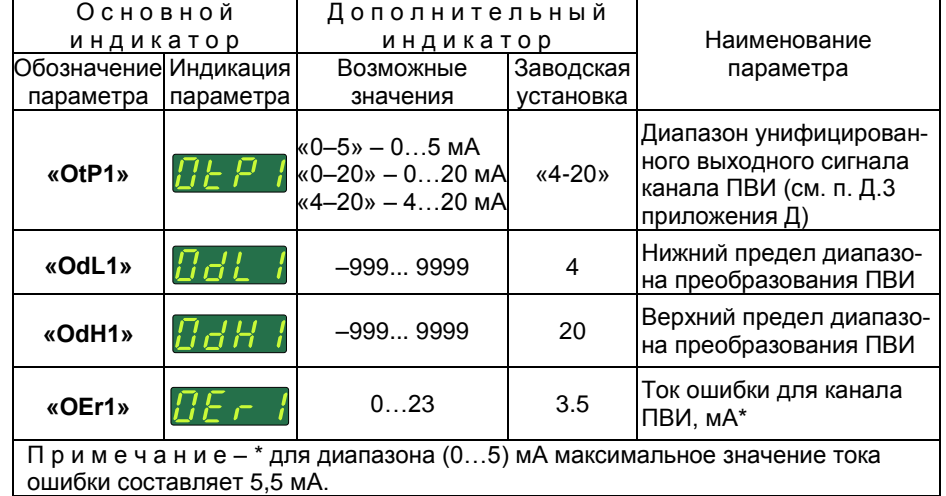

#### Таблица 2.12 – Параметры настройки выхода ПВИ

#### Таблица 2.13 – Прочие параметры

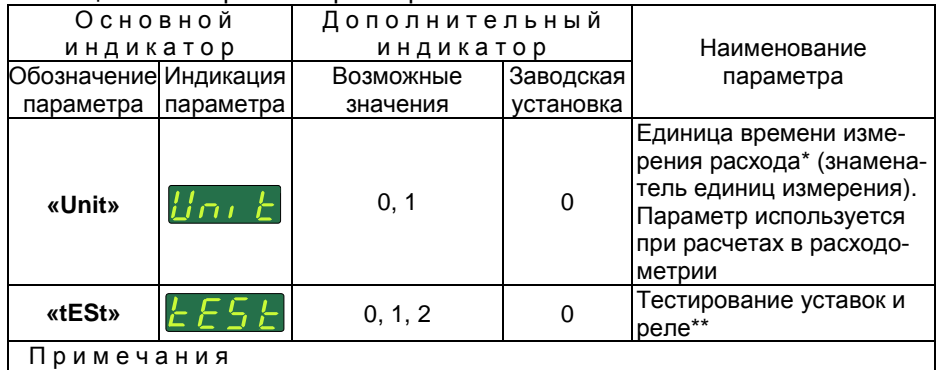

1 \* 0 – секунда; 1 – час.

2 \*\* 0 – рабочий режим, тестирование реле отключено;

 1 – тестирование уставок и реле включено. Включается синяя подсветка индикатора, архивация отключается (см. п. 2.5.6).

 2 – тестирование реле включено. Включается синяя подсветка индикатора, архивация отключается (см. п. 2.5.6).

#### 2.5.5. Связи реле с уставками

В каждом цикле измерений ИРТ осуществляет сравнение значения измеренной величины *Aизм* с заданными значениями уставок (параметры **«SEt1» – «SEt4»** выбранного режима уставок) с учетом значений гистерезисов (параметры **«HYS1» – «HYS4»**) и вырабатывает для каждого из реле команду на его включение/выключение.

Связь реле с уставками осуществляется следующим образом (количество уставок зависит от параметра «StL», см. таблицу 2.9):

- реле 1 включается по уставкам «SEt2» (нижняя) и «SEt3» (верхняя):

- реле 2 включается по уставкам «SEt1» (нижняя) и «SEt4» (верхняя).

2.5.6. Процедура тестирования уставок и реле

Для запуска процедуры тестирования уставок и реле необходимо: - войти в меню «Конфигурирование» из режима индикации измерений с помощью ввода пароля 2 (см. п. 2.4.2);

- нажать кнопку « », на основном индикаторе появится пункт меню «tESt»:

- установить значение параметра «tESt» = 1, нажать кнопку « $\blacktriangleright$ » для запуска процедуры тестирования уставок и реле. При этом включается синяя подсветка ЖК-индикатора:
- установить значение параметра «tESt» = 2, нажать кнопку « $\Box$ » для запуска процедуры тестирования реле. При этом включается синяя подсветка ЖК-индикатора;

 $-$  для режима «tESt» = 1 убедиться, что ИРТ перешел в режим тестирования уставок и реле: на основной индикатор последовательно выводятся сгенерированные значения из интервалов. охватывающих зоны гистерезиса уставки (генерация значений происходит в возрастающем и убывающем порядках циклически), на дополнительный - индикация тестируемой уставки («SEt1», «SEt2», «SEt3» или «SEt4»). Тестирование каждой уставки осуществляется индивидуально, выбор уставки осу-

ществляется циклически кнопками «V» или «A»:

 $-$ для режима «tESt» = 2 убедиться, что ИРТ перешел в режим тестирования реле: на основном индикаторе появляется строка «1.0 2.0», где цифра 1 обозначает первое реле, а символ следующий за ней - состояние этого реле («о» - выключено, «включено) и цифра 2 обозначает второе реле, а символ следу-

ющий за ней – состояние этого реле. Кнопка «Д» изменяет состояние первого реле, а кнопка « $\blacksquare$ » изменяет состояние второго реле.

- нажать кнопку « » для выхода из меню тестирования уставок и реле.

Примечание – При включении реле загорается соответствующий светодиод «К1» или «К2» (см. рисунок 2.2), при выключении – гаснет.

#### 2.6. Сообщения об ошибках

#### 2.6.1. Ошибки общего характера

При возникновении в ИРТ каких-либо сбоев или неполадок на основном индикаторе высвечивается сообщение об ошибке. Сообщения об ошибках и способы их устранения приведены в таблице 2.14.

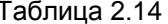

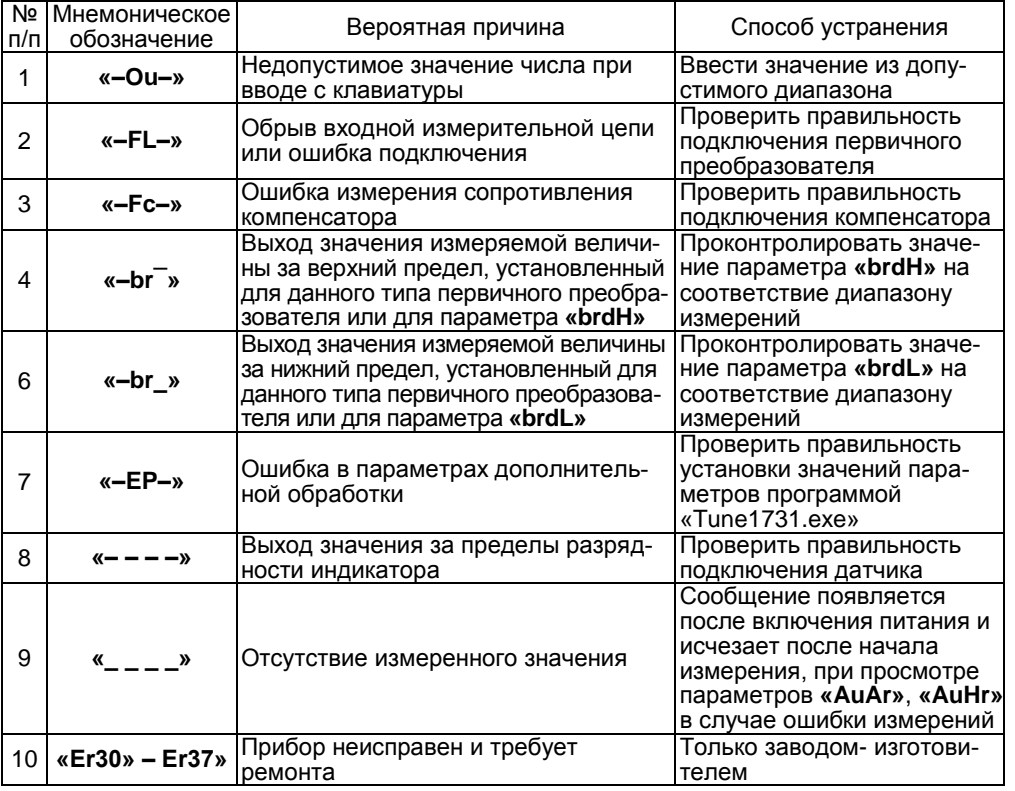

#### 2.7. Маркировка и пломбирование

2.7.1. Маркировка ИРТ соответствует ГОСТ 26828-86 Е, ГОСТ 9181-74 Е и чертежу НКГЖ.411618.016СБ.

2.7.2. ИРТ опломбирован представителем ОТК предприятияизготовителя.

#### 2.8. Упаковка

2.8.1. Упаковка производится в соответствии с ГОСТ 23170-78 Е, ГОСТ 9181-74 Е и обеспечивает полную сохраняемость ИРТ.
### **3. ИСПОЛЬЗОВАНИЕ ИЗДЕЛИЯ ПО НАЗНАЧЕНИЮ**

#### **3.1. Подготовка изделия к использованию**

3.1.1. Указания мер безопасности

3.1.1.1. ИРТ 1730НМ/А в соответствии с НП-001-97 (ОПБ-88/97), НП-016-05 (ОПБ ОЯТЦ) относятся к элементам АС и ОЯТЦ классов безопасности 2, 3, 4:

по назначению – к элементам нормальной эксплуатации;

 по влиянию на безопасность – к элементам важным для безопасности;

по характеру выполняемых функций – к управляющим элементам.

Пример классификационных обозначений 2, 2Н, 2У, 2НУ, 3, 3Н, 3У, 3НУ или 4.

3.1.1.2. По способу защиты человека от поражения электрическим током ИРТ соответствует классу I по ГОСТ 12.2.007.0-75 и удовлетворяет требованиям безопасности в соответствии с ГОСТ 12.2.091- 2012.

3.1.1.3. ИРТ имеет защитное заземление по ГОСТ 12.2.007.0-75.

3.1.1.4. Первичные преобразователи, входные дискретные цепи и выходные цепи ПВИ, цепи интерфейса, цепи сигнализации и питания подключают согласно маркировке при отключенном напряжении питания.

3.1.1.5. ИРТ является пожаробезопасным, вероятность возникновения пожара в ИРТ не превышает 10<sup>-6</sup> в год в соответствии с ГОСТ 12.1.004-85, т.е. при любых неисправностях, возникающих как в самом ИРТ, так и во внешних электрических цепях, подключаемых к нему, он не является источником возгорания.

3.1.1.6. При эксплуатации ИРТ необходимо соблюдать требования НП-001-97 (ОПБ-88/97), НП-016-05 (ОПБ ОЯТЦ), ПНАЭ Г-1-024-90 (ПБЯ РУ АС-89), ГОСТ 12.3.019-80, «Правил технической эксплуатации электроустановок потребителей» и «Правил техники безопасности при эксплуатации электроустановок потребителей», «Правил устройства электроустановок», а также руководствоваться указаниями инструкций по технике безопасности, действующих на объектах эксплуатации ИРТ.

3.1.2. Внешний осмотр

3.1.2.1. При внешнем осмотре устанавливают отсутствие механических повреждений, правильность маркировки, проверяют комплектность.

При наличии дефектов покрытий, влияющих на работоспособность ИРТ, несоответствия комплектности, маркировки определяют возможность дальнейшего применения ИРТ.

3.1.2.2. У каждого ИРТ проверяют наличие паспорта с отметкой ОТК.

3.1.3. Монтаж изделия

3.1.3.1. Для установки ИРТ необходимо иметь доступ к нему с задней стороны щита. Размеры выреза в щите должны соответствовать п. 2.2.24.

Порядок установки:

- вставить ИРТ в вырез щита;
- вставить крепежные кронштейны в отверстия в боковых стенках корпуса;
- винтами притянуть переднюю панель ИРТ к щиту.

Подключение ИРТ к сети питания, первичным преобразователям, коммутируемым цепям и компьютеру осуществляется через разъемные клеммные колодки, расположенные на задней панели, в соответствии с приложением А. Соединения выполняются в виде кабельных связей одножильным проводом или многожильным проводом с припаянными наконечниками.

Прокладка и разделка кабеля должны отвечать требованиям действующих "Правил устройства электроустановок".

Подключение ИРТ к компьютеру осуществляется через разъем, расположенный на задней панели, при помощи интерфейсного кабеля.

3.1.4. Опробование

3.1.4.1. Для проверки нулей к ИРТ для конфигурации с ТС и ТП подключите ИКСУ-260 или ИКС-2000 или поместите преобразователь термоэлектрический в льдо-водяную смесь.

Установите нулевое значение температуры для соответствующего типа ТС или ТП.

3.1.4.2. Для конфигураций ИРТ с входными электрическими сигналами в виде силы и напряжения постоянного тока ко входу подключите источники калиброванных токов и напряжений соответственно, ИКСУ-260 или ИКСУ-2000.

Установите значения входного сигнала, соответствующее нижнему пределу диапазона преобразования входного унифицированного сигнала.

### **3.2. Использование изделия**

3.2.1. Установить ИРТ на приборном щите и надежно закрепить.

3.2.2. Осуществить необходимые соединения ИРТ в соответствии с приложениями А, Б.

3.2.3. Произвести конфигурирование ИРТ и уставок, руководствуясь пп. 2.5.3, 2.5.4.

38

# **4. МЕТОДИКА ПОВЕРКИ**

4.1. Поверку ИРТ проводят органы Государственной метрологической службы или другие аккредитованные по ПР 50.2.014-2002 на право поверки организации. Требования к организации, порядку проведения поверки и форма представления результатов поверки определяются ПР 50.2.006-94 «ГСИ. Поверка средств измерений. Организация и порядок проведения».

4.2. Интервал между поверками 2 года.

4.3. Настоящая методика может быть применена для калибровки ИРТ.

4.4. Операции и средства поверки

4.4.1. При проведении поверки выполняют операции, указанные в таблице 4.1.

Таблица 4.1

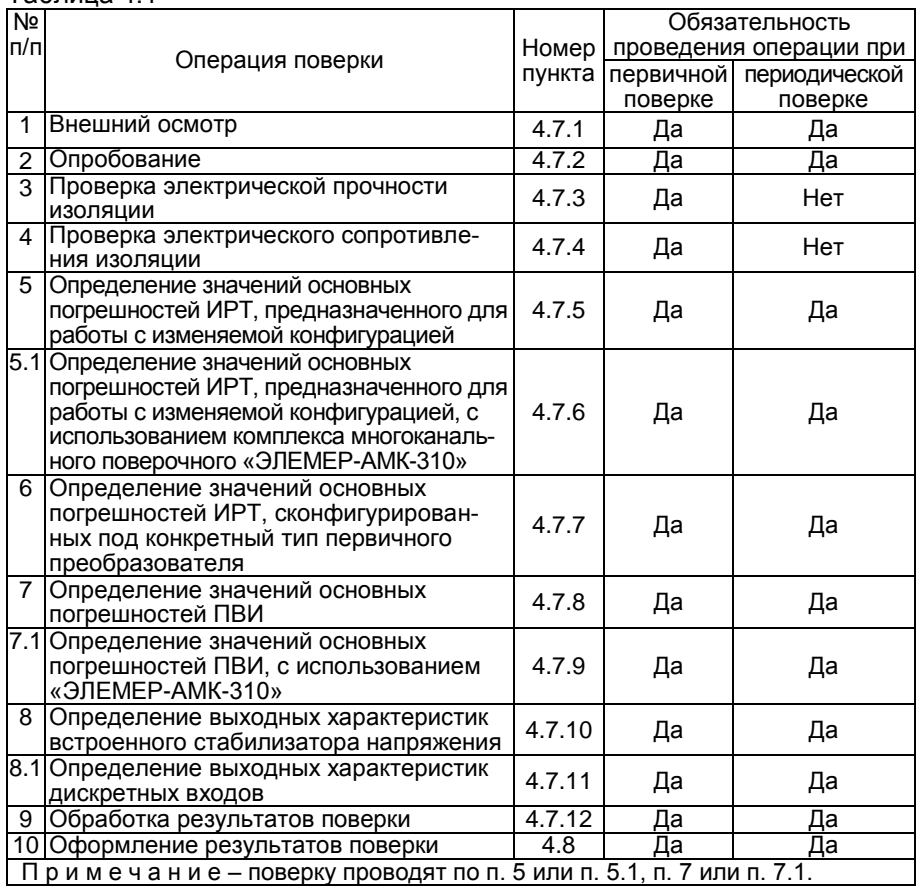

4.4.2. При проведении поверки применяют основные и вспомогательные средства поверки, указанные в таблице 4.2. Таблица 4.2

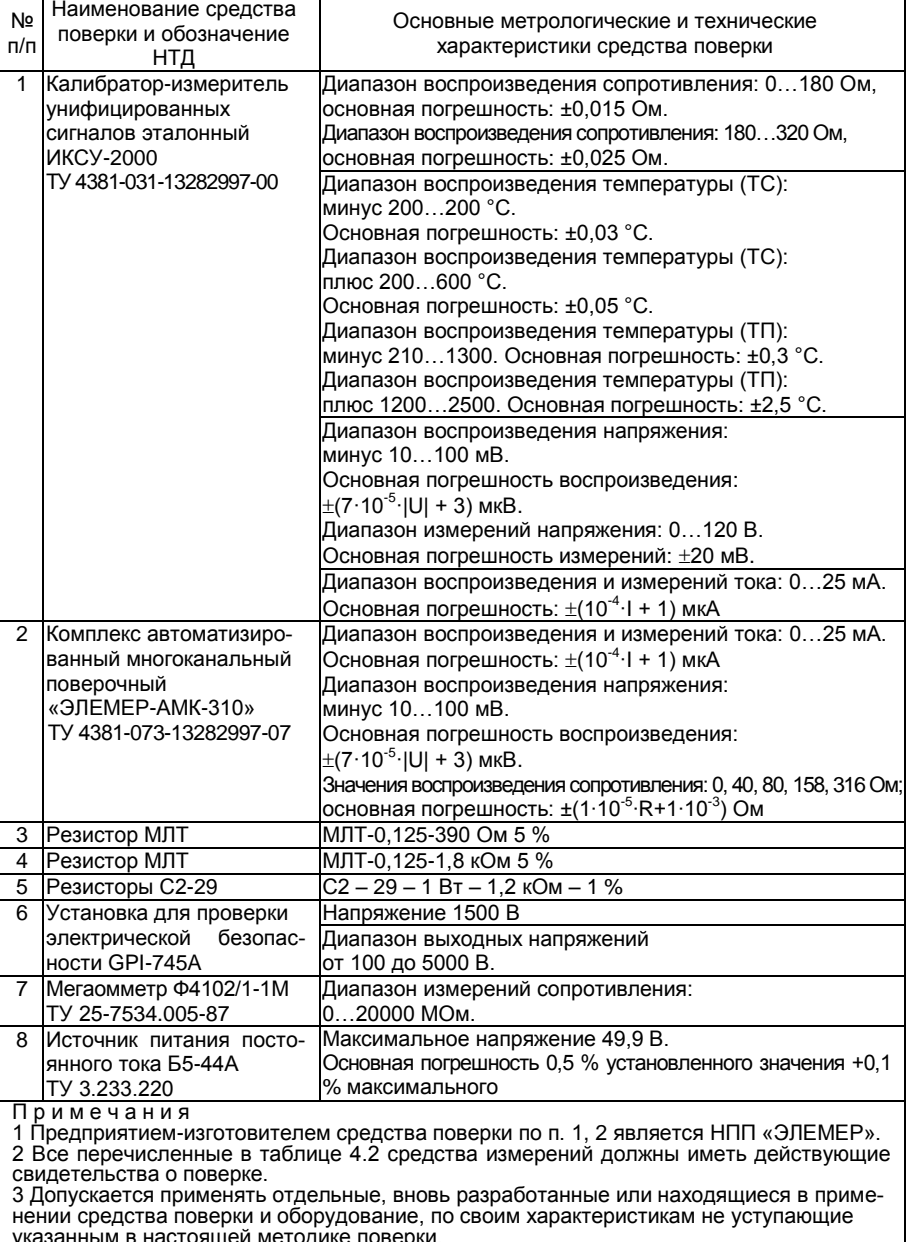

указанным в настоящей методике поверки.

### 4.5. Требования безопасности

4.5.1. При поверке выполняют требования техники безопасности, изложенные в документации на применяемые средства поверки и оборудование.

4.6. Условия поверки и подготовка к ней

4.6.1. При проведении поверки соблюдают следующие условия:

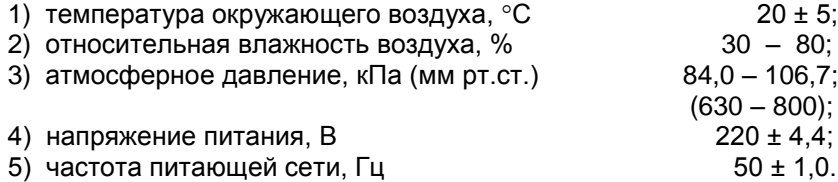

Внешние электрические и магнитные поля должны отсутствовать или находиться в пределах, не влияющих на работу ИРТ.

Поверяемые ИРТ и используемые средства поверки должны быть защищены от ударов, вибраций, тряски, влияющих на их работу.

4.6.2. Операции, проводимые со средствами поверки и поверяемым ИРТ, должны выполняться в соответствии с указаниями, приведенными в эксплуатационной документации.

4.6.3. Перед проведением поверки выполняют следующие подготовительные работы:

4.6.3.1. ИРТ выдерживают в условиях, установленных в п.п. 4.6.1 1)…4.6.1 3), в течение 4 ч.

4.6.3.2. Средства поверки подготавливают к работе в соответствии с эксплуатационной документацией.

4.7. Проведение поверки

4.7.1. Внешний осмотр поверяемого ИРТ осуществляют в соответствии с п. 3.1.2 настоящего руководства по эксплуатации.

4.7.2. Опробование поверяемого ИРТ состоит в проверке его работоспособности в соответствии с п. 3.1.4 настоящего руководства по эксплуатации.

### 4.7.3. Проверка электрической прочности изоляции

Проверку электрической прочности изоляции производят на установке GPI-745А.

Испытательное напряжение следует повышать плавно, начиная с нуля до испытательного в течение 5-10 с. Уменьшение напряжения до нуля должно производиться с такой же скоростью.

Значения испытательного напряжения для различных цепей ИРТ указаны в таблице 4.3.

Таблица 4.3

|               |                                  |           | Группы клемм, между        |
|---------------|----------------------------------|-----------|----------------------------|
| Испытательное |                                  |           | которыми подключаются      |
|               | Проверяемые цепи                 |           | зажимы установки пробойной |
| напряжение, В |                                  | Силовой   | Зажим                      |
|               |                                  | зажим     | заземления                 |
|               | Цепь питания переменного тока,   | 13, 14    |                            |
|               | электрические цепи сигнализации, | $1-6$     |                            |
|               | ЦЕПИ ДИСКРЕТНЫХ ВХОДОВ           | $7-12$    |                            |
|               | относительно                     |           |                            |
|               | интерфейсных цепей               |           | $16 - 20$                  |
|               | выходных токовых цепей           |           | 21, 22                     |
|               | входных цепей                    |           | 26-31                      |
| 1500          | контакт защитного заземления     |           | 15                         |
|               | Цепь питания переменного тока    | 13,14     |                            |
|               | относительно                     |           |                            |
|               | электрических цепей сигнализации |           | $1 - 6$                    |
|               | Цепь питания переменного тока,   | 13.14     |                            |
|               | электрические цепи сигнализации  | $1 - 6$   |                            |
|               | относительно                     |           |                            |
|               | цепей дискретных входов          |           | $7 - 12$                   |
|               | Контакт защитного заземления     |           | 15                         |
|               | относительно                     |           |                            |
|               | интерфейсных цепей               | $16 - 20$ |                            |
|               | выходных токовых цепей           | 21, 22    |                            |
|               | входных цепей                    | 26-31     |                            |
| 500           | Интерфейсные цепи                | 16-20     |                            |
|               | относительно                     |           |                            |
|               | выходных токовых цепей           |           | 21.22                      |
|               | входной цепи                     |           | 26-31                      |
|               | Выходные токовые цепи            | 21, 22    |                            |
|               | относительно                     |           |                            |
|               | входной цепи                     |           | 26-31                      |

Изоляцию выдерживают под действием испытательного напряжения в течение 1 мин. Затем напряжение плавно снижают до нуля, после чего испытательную установку отключают.

Во время проверки не должно происходить пробоев и поверхностного перекрытия изоляции.

42

4.7.4. Проверка электрического сопротивления изоляции

4.7.4.1. Проверку электрического сопротивления изоляции цепей ИРТ производят мегаомметром Ф 4102/1-1М или другим прибором для измерения электрического сопротивления с рабочим напряжением не более 500 В.

Отсчет показаний производят по истечении 1 мин после приложения напряжения между соединенными вместе контактами испытуемой цепи и корпусом (контактом защитного заземления) или соединенными вместе контактами другой цепи в соответствии с таблицей 4.4.

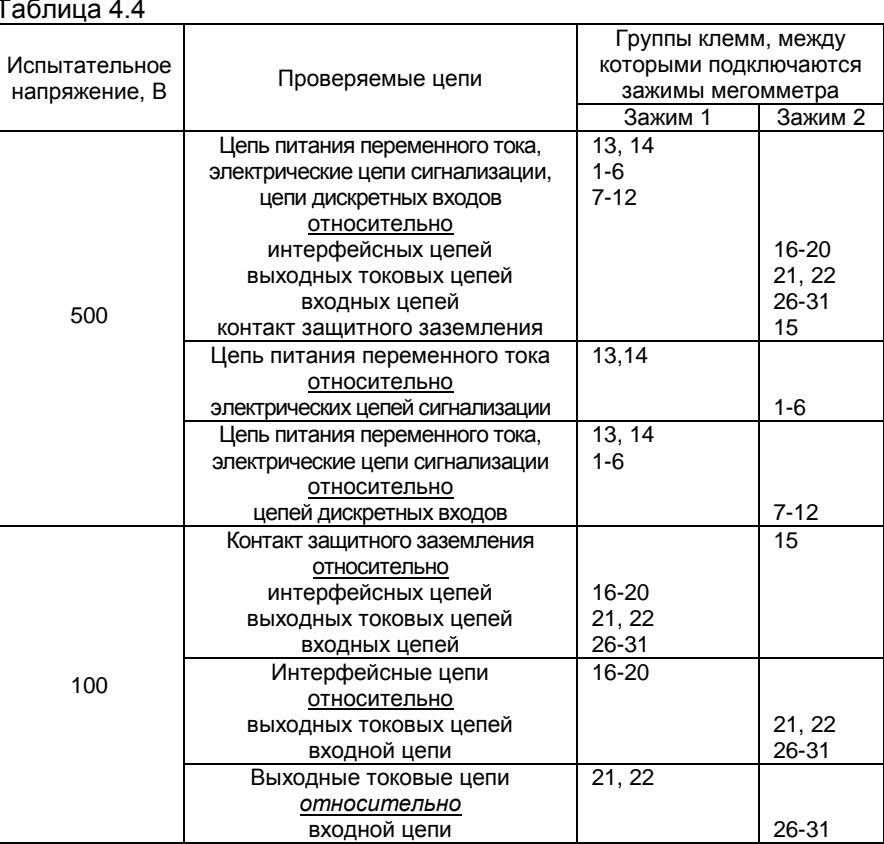

 $T = T$ 

Сопротивление изоляции не должно быть менее 20 МОм.

4.7.5. Определение значений основных погрешностей ИРТ, предназначенного для работы с изменяемой конфигурацией

4.7.5.1. Определение значений погрешностей измерительного канала ИРТ может проводиться как автономно (с использованием клавиатуры ИРТ для его конфигурации и индикаторов ИРТ для считывания данных), так и с помощью программы «Tune1731.exe».

4.7.5.2. Определение значений основных погрешностей ИРТ в конфигурации с ТС и входными сигналами в виде сопротивления постоянному току проводят в поверяемых точках, указанных в таблице 4.5, в следующей последовательности:

Таблица 4.5

|                                                                                                    |                           | Пределы допускаемой |                        |                                                |            |  |
|----------------------------------------------------------------------------------------------------|---------------------------|---------------------|------------------------|------------------------------------------------|------------|--|
|                                                                                                    |                           | Поверяемая точка    |                        | основной абсолютной                            |            |  |
| Тип<br>первичного<br>преобразо-                                                                                                    | Диапазон<br>измерений, °С | °C                  | Ом<br>(FOCT 6651-2009) | погрешности по<br>измеряемой<br>величине, °С** |            |  |
| вателя                                                                                                    |                           |                     |                        | класс                                          | класс      |  |
|                                                                                                    |                           |                     |                        | точности А точности В                          |            |  |
|                                                                                                    | минус 200600              | минус 200*          | 8,65                   | $\pm 0,90$                                     | ±1,70      |  |
| 50 <sub>0</sub>                                                                                                    |                           | минус 50            | 40,00                  | $\pm 0.39$                                     | $\pm 0.64$ |  |
|                                                                                                    | минус 50200               | 150                 | 79,11                  | $\pm 0.39$                                     | $\pm 0.64$ |  |
|                                                                                                    | минус 200600 минус 200    |                     | 17,30                  | $\pm 0.90$                                     | ±1,70      |  |
| $100\Pi$                                                                                                    | минус 50200               | 150                 | 158,23                 | $\pm 0.26$                                     | $\pm 0.51$ |  |
| минус 100600<br>550<br>300,67<br>±0,71<br>±1,41                                                                                                |                           |                     |                        |                                                |            |  |
| Примечания<br>1 - * Для диапазона с нижним пределом измерений минус 200 °С.<br>2 - ** Погрешность указана с учетом единицы последнего разряда. |                           |                     |                        |                                                |            |  |

4.7.5.2.1. Включают питание и выдерживают ИРТ во включенном состоянии в течение 30 мин.

4.7.5.2.2. При использовании компьютера подсоединяют его к ИРТ, включают питание и запускают соответствующую программу.

4.7.5.2.3. Устанавливают параметры конфигурации измерительного канала ИРТ, указанные в таблице 4.6 (параметры конфигурации и их обозначение соответствуют п. 2.5.4 настоящего руководства по эксплуатации):

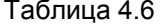

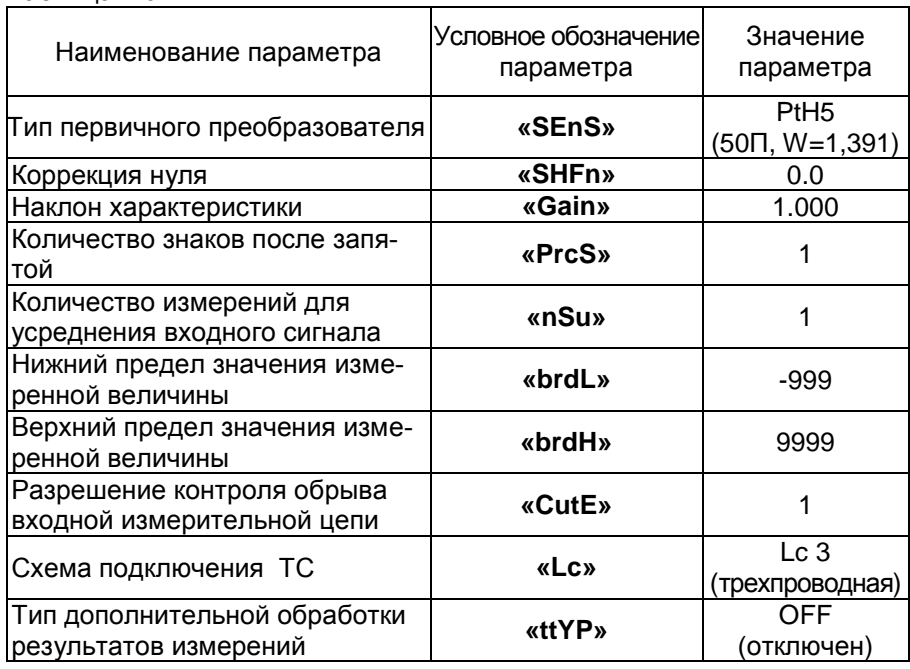

Значения остальных параметров могут быть любыми.

4.7.5.2.4. Включают калибратор ИКСУ-2000 (далее - ИКСУ), подготавливают его к работе в режиме эмуляции температур, соответствующих входным сигналам от ТС типа 50П, и подключают его ко входу измерительного канала ИРТ по трехпроводной схеме.

4.7.5.2.5. Задают с помощью ИКСУ эмулируемое (действительное  $A_{\delta}$ ) значение температуры минус 50 °С (соответствующее сигналу ИРТ, подаваемому на вход, 40,00 Ом по ГОСТ 6651-2009) и производят измерения поверяемым ИРТ.

4.7.5.2.6. Определяют значение абсолютной погрешности ДА как разность измеренного и действительного значений измеряемой величины по формуле

$$
\Delta A = A_{u3M} - A_{\partial} \,, \tag{4.1}
$$

где  $A_{\mu 3M}$  – измеренное значение величины (температуры) в поверяемой точке.

4.7.5.2.7. Повторяют операции п.п. 4.7.5.2.5, 4.7.5.2.6, устанавливая с помощью ИКСУ эмулируемое (действительное) значение температуры, равное 150 °С (79.11 Ом), и производят измерения поверяемым измерительным каналом ИРТ.

4.7.5.2.8. Устанавливают конфигурацию измерительного канала ИРТ для входного сигнала от ТС типа 100П, указанную в таблице 4.7 (параметры конфигурации и их обозначение соответствуют п. 2.5.4 настоящего руководства по эксплуатации):

Таблица 4.7

| Наименование    | Vсловное обозначение I | Значение                                      |  |
|-----------------|------------------------|-----------------------------------------------|--|
| параметра       | параметра              | параметра                                     |  |
| Тип первичного  | «SEnS»                 | PtH <sub>1</sub>                              |  |
| преобразователя |                        | $(100\Pi$ [0,00391 °C <sup>-1</sup> (1,391)]) |  |

Значения остальных параметров должны соответствовать п.п. 4.7.5.2.3. таблице 4.6.

4.7.5.2.9. Подготавливают ИКСУ к работе в режиме эмуляции температур, соответствующих входным сигналам от ТС типа 100П.

4.7.5.2.10. Поочередно устанавливают с помощью ИКСУ эмулируемые (действительные) значения температур, равные 150 °С [158,22 Ом (158,23 Ом)] и 550 °С [300,63 Ом (300,67 Ом)], и производят измерения поверяемым ИРТ.

4.7.5.2.11. Отсоединяют ИКСУ от входа ИРТ и убеждаются в появлении на основном ЖК-индикаторе ИРТ символов «-FL-» (контроль обрыва входной цепи первичного преобразователя).

4.7.5.3. Определение значений основных погрешностей ИРТ с входными сигналами в виде напряжения постоянного тока в диапазоне 0...100 мВ проводят в поверяемых точках, указанных в таблице 4.8, в следующей последовательности:

Таблица 4.8

| Входные параметры                                                       |                |                  |                | Пределы допускаемой основной                         |                                   |
|-------------------------------------------------------------------------|----------------|------------------|----------------|------------------------------------------------------|-----------------------------------|
| Входной                                                                 | Диапазон       | Поверяемая точка |                | абсолютной погрешности по<br>преобразуемой величине* |                                   |
| сигнал                                                                  | преобразования | мВ               | $A_{\partial}$ |                                                      | класс точности А класс точности В |
|                                                                         | 5105           | 0                | 5              | ±0,014                                               | ±0,023                            |
| $0100$ MB                                                               | минус 1090     | 15               | 5              | ±0,027                                               | $\pm 0.044$                       |
|                                                                         | минус 4555     | 50               | 5              | ±0,044                                               | $\pm 0.073$                       |
|                                                                         | минус 9010     | 95               | 5              | ±0,096                                               | ±0,191                            |
| Примечание - * Погрешность указана с учетом единицы последнего разряда. |                |                  |                |                                                      |                                   |

4.7.5.3.1. Устанавливают параметры конфигурации измерительного канала ИРТ, указанные в таблице 4.9 (параметры конфигурации и их обозначение соответствуют п. 2.5.4 настоящего руководства по эксплуатации):

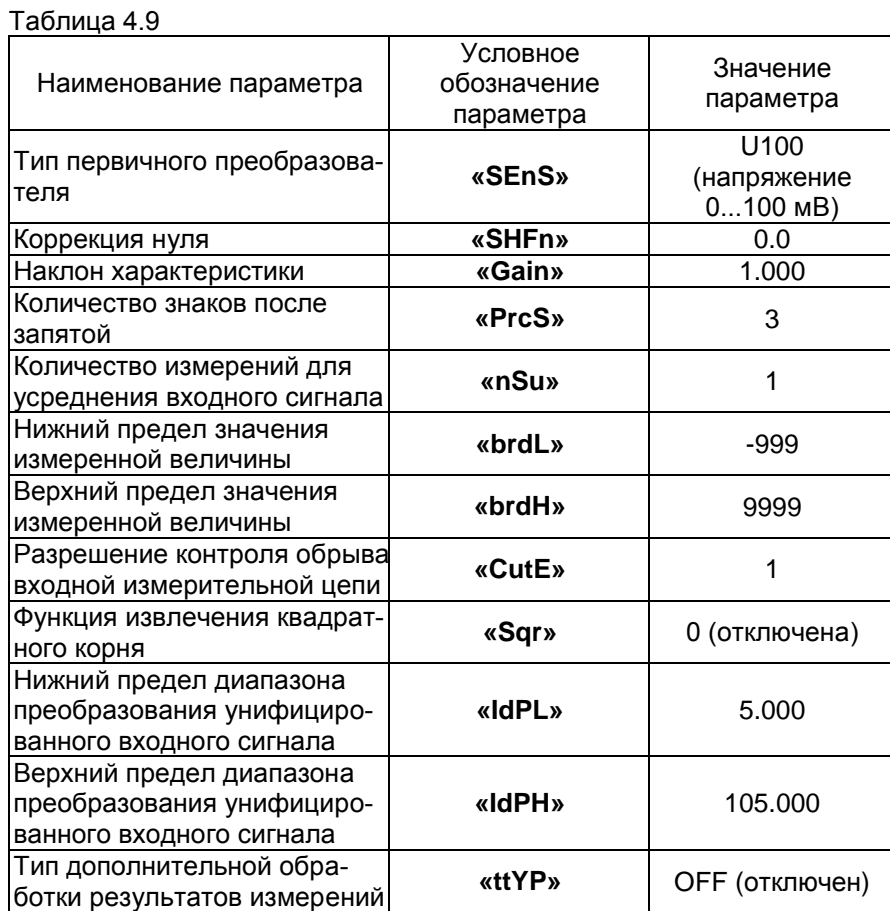

Значения остальных параметров могут быть любые.

4.7.5.3.2. Подготавливают ИКСУ-2000 к работе в режиме генерации постоянного напряжения милливольтового диапазона и подключают его к измерительному каналу ИРТ.

4.7.5.3.3. Устанавливают с помощью ИКСУ значение эмулируемого (действительного) напряжения, равное 0 мВ.

4.7.5.3.4. Считывают установившиеся показания по измеряемой величине.

4.7.5.3.5. Определяют значение абсолютной погрешности по измеряемой величине как разность измеренного и действительного значений измеряемой величины по формуле (4.1).

4.7.5.3.6. Устанавливают параметры конфигурации ИРТ, указанные в таблице 4.10 (параметры конфигурации и их обозначение соответствуют п. 2.5.4 настоящего руководства по эксплуатации):

Таблица 4.10

| Наименование параметра                                                            | Условное обозначение<br>параметра | Значение<br>параметра |
|-----------------------------------------------------------------------------------|-----------------------------------|-----------------------|
| Нижний предел диапазона<br>преобразования унифици-<br>рованного входного сигнала  | «IdPL»                            | $-10.0$               |
| Верхний предел диапазона<br>преобразования унифици-<br>рованного входного сигнала | «IdPH»                            | 90.00                 |

Значения остальных параметров должны соответствовать п. 4.7.5.3.1, таблице 4.9.

4.7.5.3.7. Устанавливают с помощью ИКСУ значение эмулируемого (действительного) напряжения, равное 15 мВ.

4.7.5.3.8. Повторяют операции по п.п. 4.7.5.3.4, 4.7.5.3.5.

4.7.5.3.9. Устанавливают параметры конфигурации ИРТ, указанные в таблице 4.11 (параметры конфигурации и их обозначение соответствуют п. 2.5.4 настоящего руководства по эксплуатации):

Таблица 4.11

| Наименование параметра                                                            | Условное обозначение<br>параметра | Значение<br>параметра |
|-----------------------------------------------------------------------------------|-----------------------------------|-----------------------|
| Нижний предел диапазона<br>преобразования унифициро-<br>ванного входного сигнала  | «IdPL»                            | -45.0                 |
| Верхний предел диапазона<br>преобразования унифициро-<br>ванного входного сигнала | «IdPH»                            | 55.00                 |

Значения остальных параметров должны соответствовать п. 4.7.5.3.1, таблице 4.9.

4.7.5.3.10. Устанавливают с помощью ИКСУ значение эмулируемого (действительного) напряжения, равное 50 мВ.

4.7.5.3.11. Повторяют операции по п.п. 4.7.5.3.4, 4.7.5.3.5.

4.7.5.3.12. Устанавливают параметры конфигурации ИРТ, указанные в таблице 4.12 (параметры конфигурации и их обозначение соответствуют п. 2.5.4 настоящего руководства по эксплуатации):

Таблица 4.12

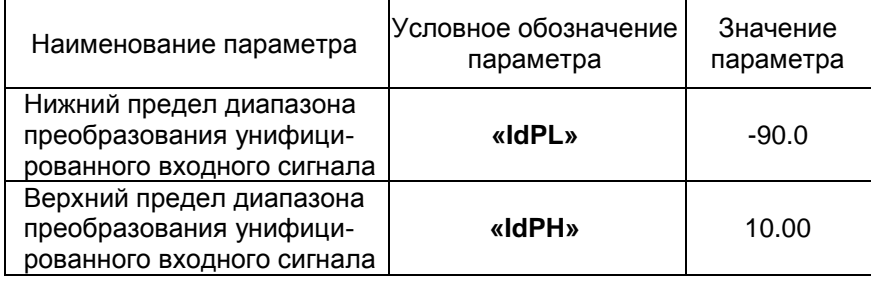

Значения остальных параметров должны соответствовать п. 4.7.5.3.1. таблице 4.9.

4.7.5.3.13. Устанавливают с помощью ИКСУ значение эмулируемого (действительного) напряжения, равное 95 мВ.

4.7.5.3.14. Повторяют операции по п.п. 4.7.5.3.4, 4.7.5.3.5.

4.7.5.4. Определение значений основных погрешностей ИРТ в конфигурации с унифицированными входными сигналами в виде силы постоянного тока проводят в поверяемых точках, указанных в таблице 4.13, в следующей последовательности:

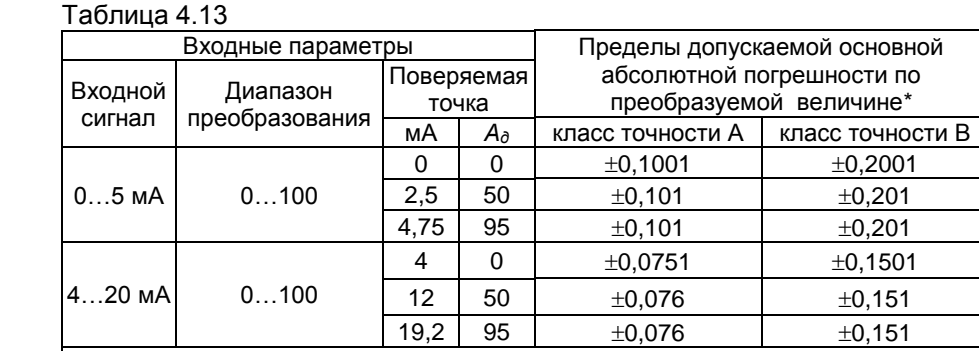

Примечание - \* Погрешность указана с учетом единицы последнего разряда.

4.7.5.4.1. Устанавливают параметры конфигурации ИРТ, указанные в таблице 4.14 (параметры конфигурации и их обозначение соответствуют п. 2.5.4 настоящего руководства по эксплуатации):

Таблица 4.14

|                             | Условное обозначение<br>Значение |                |
|-----------------------------|----------------------------------|----------------|
| Наименование параметра      | параметра                        | параметра      |
| Тип первичного              | «SEnS»                           | i420           |
| преобразователя             |                                  | (ток 420 мА)   |
| Коррекция нуля              | «SHFn»                           | 0.0            |
| Наклон характеристики       | «Gain»                           | 1.000          |
| Количество знаков после     | «PrcS»                           | 3              |
| запятой                     |                                  |                |
| Количество измерений для    | «nSu»                            | 1              |
| усреднения входного сигнала |                                  |                |
| Нижний предел значения      | «brdL»                           | -999           |
| измеренной величины         |                                  |                |
| Верхний предел значения     | «brdH»                           | 9999           |
| измеренной величины         |                                  |                |
| Функция извлечения          | «Sqr»                            | 0 (отключена)  |
| квадратного корня           |                                  |                |
| Нижний предел диапазона     |                                  |                |
| преобразования унифициро-   | «IdPL»                           | 0.000          |
| ванного входного сигнала    |                                  |                |
| Верхний предел диапазона    |                                  |                |
| преобразования унифициро-   | «IdPH»                           | 100.0          |
| ванного входного сигнала    |                                  |                |
| Тип дополнительной обра-    | «ttYP»                           | ОГГ (отключен) |
| ботки результатов измерений |                                  |                |

Значения остальных параметров могут быть любые.

4.7.5.4.2. Подготавливают ИКСУ к работе в режиме генерации постоянного тока и подключают его к измерительному входу ИРТ посредством соединительного кабеля.

4.7.5.4.3. Устанавливают с помощью ИКСУ значение эмулируемого тока, равное 4 мА.

4.7.5.4.4. Считывают установившееся показание.

4.7.5.4.5. Определяют значение абсолютной погрешности как разность измеренного и действительного значений измеряемой величины по формуле (4.1).

4.7.5.4.6. Повторяют операции по п.п. 4.7.5.4.4, 4.7.5.4.5, поочередно устанавливая с помощью ИКСУ значения эмулируемого тока, равные 12 и 19,2 мА.

4.7.5.4.7. Устанавливают параметры конфигурации ИРТ, указанные в таблице 4.15 (параметры конфигурации и их обозначение соответствуют п. 2.5.4 настоящего руководства по эксплуатации):

50

Таблица 4.15

|                        | I Условное обозначение I | Значение    |
|------------------------|--------------------------|-------------|
| Наименование параметра | параметра                | параметра   |
| Тип первичного         | «SEnS»                   | i05         |
| преобразователя        |                          | (ток 05 мA) |

Значения остальных параметров должны соответствовать п.п. 4.7.5.4.1, таблице 4.14.

4.7.5.4.8. Повторяют операции п.п. 4.7.5.4.4, 4.7.5.4.5, поочередно устанавливая с помощью ИКСУ значения эмулируемого тока, равные 0: 2,5 и 4,75 мА.

4.7.5.4.9. Отсоединяют кабель ИКСУ от входа ИРТ.

4.7.6. Определение значений основных погрешностей ИРТ, предназначенного для работы с изменяемой конфигурацией, с использованием комплекса многоканального поверочного «ЭЛЕМЕР-АМК-310»

4.7.6.1. Определение значений погрешностей измерительного канала ИРТ с помощью комплекса многоканального поверочного «ЭЛЕМЕР-АМК-310» проводят с помощью программы «Universal Calibrator». Считывание результатов происходит с ПК, разрядность не менее шести знаков после запятой.

4.7.6.2. Определение значений основных погрешностей ИРТ в конфигурации с входными сигналами в виде сопротивления постоянному току и ТС проводят в поверяемых точках, указанных в таблице 4.16, в следующей последовательности:

| Входные параметры |                      |                  |                          | Пределы допускаемой |                                                                  |
|-------------------|----------------------|------------------|--------------------------|---------------------|------------------------------------------------------------------|
| Входной<br>сигнал | Тип<br>первичного    | Поверяемая точка |                          |                     | основной абсолютной<br>погрешности по измеряемой<br>величине, °С |
|                   | преобразо-<br>вателя | Oм               | °C                       | класс<br>точности А | класс<br>точности В                                              |
|                   | $50 \Pi$             | $40,3{\pm}0,101$ | $-48,55\pm0,45$          | ±0,375              | ±0,625                                                           |
| $0320$ OM         |                      |                  | 80,6±0,202   157,90±1,06 | ±0,375              | ±0,625                                                           |
|                   | $100 \Pi$            |                  | 158,0±0,395 149,42±1,04  | ±0,250              | ±0,500                                                           |
|                   |                      | 316,0±0,790      | 597±2.00                 | ±0,700              | ±1,400                                                           |

Таблица 4.16

4.7.6.2.1. Подключают к поверяемому ИРТ комплекс многоканальный поверочный «ЭЛЕМЕР-АМК-310» в соответствии с настоящим руководством по эксплуатации и руководством по эксплуатации «ЭЛЕМЕР-АМК-310».

4.7.6.2.2. Запускают на ПК программу «Universal Calibrator» из комплекта «ЭЛЕМЕР-АМК-310».

4.7.6.2.3. В программе «Universal Calibrator» переходят на закладку «Проверка», с помощью левой кнопки «мыши» устанавливают метки «√» для всех каналов, метки «√» для всех поверяемых точек и нажимают кнопку «Проверка».

4.7.6.2.4. По окончании измерений программа автоматически производит обработку результатов измерений и на экране монитора ПК отображаются измеренное значение величины и основная абсолютная погрешность измеряемой величины.

4.7.6.2.5. Основная абсолютная погрешность измерений должна находиться в пределах, указанных в таблице 4.16.

4.7.6.3. Определение значений основных погрешностей ИРТ в конфигурации с входными сигналами в виде напряжения постоянного тока в диапазоне 0…100 мВ проводят в поверяемых точках, указанных в таблице 4.17, для чего повторяют операции п.п. 4.7.6.2.1…4.7.6.2.4.

Таблица 4.17

| Входные параметры   |                |    |                                                                            | Пределы допускаемой основной |                                   |
|---------------------|----------------|----|----------------------------------------------------------------------------|------------------------------|-----------------------------------|
| Диапазон<br>Входной |                |    | абсолютной погрешности по<br>Поверяемая<br>преобразуемой величине<br>точка |                              |                                   |
| сигнал              | преобразования | мВ | $A_{\partial}$                                                             |                              | класс точности A класс точности B |
|                     | 5105           | 0  | 5                                                                          | ±0,014                       | ±0,023                            |
| $0100$ MB           | минус 1090     | 15 | 5                                                                          | ±0,027                       | $\pm 0.044$                       |
|                     | минус 4555     | 50 | 5                                                                          | ±0,044                       | $\pm 0.073$                       |
|                     | минус 9010     | 95 | 5                                                                          | ±0.096                       | ±0.191                            |

4.7.6.3.1. Основная абсолютная погрешность измерений должна находиться в пределах, указанных в таблице 4.17.

4.7.6.4. Определение значений основных погрешностей ИРТ в конфигурации с унифицированными входными сигналами в виде силы постоянного тока проводят в поверяемых точках, указанных в таблице 4.18, для чего повторяют операции п.п. 4.7.6.2.1…4.7.6.2.4.

#### Таблица 4.18

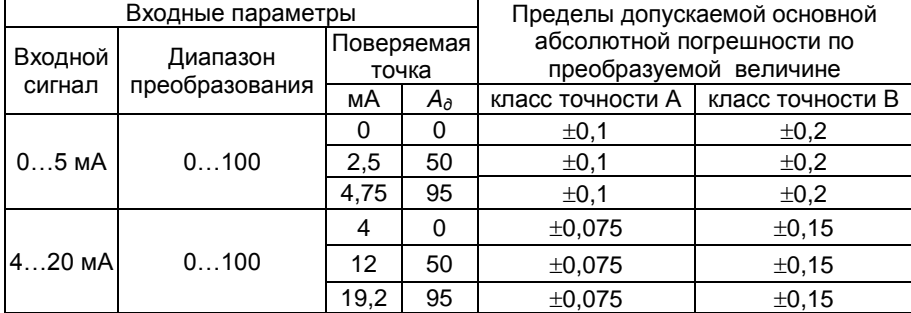

4.7.6.4.1. Основная абсолютная погрешность измерений должна находиться в пределах, указанных в таблице 4.18.

4.7.7. Определение значений основных погрешностей ИРТ, сконфигурированных под конкретный тип первичного преобразователя

4.7.7.1. Для определения значений основных погрешностей ИРТ, сконфигурированных под конкретный тип первичного преобразователя, подключают к поверяемому ИРТ калибратор-измеритель унифицированных сигналов эталонный ИКСУ в соответствии с настоящим руководством по эксплуатации и руководством по эксплуатации ИКСУ.

Для токового выхода 0…20 или 4…20 мА значение сопротивления нагрузки – 390 Ом±5 %, для токового выхода 0…5 мА значение сопротивления нагрузки − 1,8 кОм±5 %. Последовательно с нагрузкой подключают ИКСУ.

4.7.7.2. Определение значений основных приведенных погрешностей ИРТ в конфигурации ТС и ТП проводят в точках, соответствующих 5, 25, 50, 75, 95 % диапазона измерений, указанного в таблице 2.1.

Поверку ИРТ, работающего с ТС, проводят только по трехпроводной схеме.

4.7.7.2.1. Включают и подготавливают к работе ИКСУ и поверяемый ИРТ, выдерживают ИКСУ и ИРТ во включенном состоянии в течение не менее 30 мин.

4.7.7.2.2. Устанавливают с помощью ИКСУ эмулируемое (действительное *Ад*) значение температуры, равное 5, 25, 50, 75, 95 % диапазона измерений.

4.7.7.2.3. Считывают значение измеряемой величины *Аизм* с индикатора ИРТ.

4.7.7.2.4. Определяют значение основной приведенной погрешности измерения ИРТ по формуле

$$
\gamma = \frac{(A_{u_{3M}} - A_{\delta})}{(A_{\text{av max}} - A_{\text{av min}})} \times 100\% \tag{4.2}
$$

- где *Авхмах* − верхний предел диапазона измерений, приведенный в таблице 2.1;
	- *Авхmin* − нижний предел диапазона измерений, приведенный в таблице 2.1.

4.7.7.2.5. С помощью ИКСУ измеряют выходной ток ПВИ *Iвых* для каждой эмулируемой точки (см. п. 4.7.7.2.2).

Вычисляют значение измеренной температуры, соответствующее значению измеряемого выходного тока ПВИ, по формуле

$$
A_{\text{obtx}} = \frac{(I_{\text{obtx}} - I_{\text{obtxmin}})}{(I_{\text{obtxmax}} - I_{\text{obtxmin}})} \times (A_{\text{obtxmax}} - A_{\text{obtxmin}}) + A_{\text{obtxmin}} ,
$$
(4.3)

где  $I_{\text{gax}}$  - измеренное значение выходного тока, мА;

- $I_{\text{exvmin}}$  нижний предел диапазона унифицированного выходного сигнала 0 или 4 мА:
- $I_{\text{eavmax}}$  верхний предел диапазона унифицированного выходного сигнала 5 или 20 мА:

А<sub>выхтах</sub> – верхний предел диапазона преобразования ПВИ;

А<sub>выхтіп</sub> - нижний предел диапазона преобразования ПВИ.

4.7.7.2.6. Определяют значения основной приведенной погрешности ПВИ (токового выхода ИРТ) для ТС и ТП по формуле

$$
\gamma_{I} = \frac{(A_{\text{max}} - A_{\text{o}})}{(A_{\text{max}} - A_{\text{min}}) \times 100\%},
$$
\n(4.4)

где  $A_{\text{eavmax}}$ и  $A_{\text{eavmin}}$  - расшифрованы в п. 4.7.7.2.5.

4.7.7.2.7. Для контроля обрыва входной цепи отсоединяют ИКСУ от ИРТ, на индикаторе ИРТ должно появиться сообщение «-FL-», значения выходного тока для диапазона токового выхода 4...20 мА должно находиться в пределах (3,5±0,1) мА.

4.7.7.3. Определение значений основных погрешностей ИРТ в конфигурации с входными унифицированными сигналами в виде силы и напряжения постоянного тока проводят в точках, соответствующих 5, 25, 50, 75, 95 % диапазона измерения, указанного в таблице 2.2, операции поверки проводят в следующей последовательности:

4.7.7.3.1. Включают и подготавливают к работе ИКСУ и поверяемый ИРТ, выдерживают ИКСУ и ИРТ во включенном состоянии в течение не менее 30 мин.

4.7.7.3.2. Устанавливают с помощью ИКСУ эмулируемое (действительное  $I_{\theta}$ ) значение, равное 5, 25, 50, 75, 95 % диапазона измерений.

4.7.7.3.3. Считывают значение измеряемой величины  $A_{\mu$ зм с индикатора ИРТ.

4.7.7.3.4. Вычисляют действительное значение измеренного параметра по формуле

$$
A_{\partial} = \frac{(I_{\partial} - I_{\text{av}})^{2}}{(I_{\text{av}} - I_{\text{av}})^{2}} \times (A_{\text{av}} - A_{\text{av}})^{2} + A_{\text{av}}^{\text{min}} \tag{4.5}
$$

- где A<sub>a</sub> действительное значение измеренного параметра;
	- $I_0$  действительное значение входного сигнала;
	- $I_{\text{exmin}}$  нижний предел диапазона унифицированного входного сигнала:
	- $I_{\text{avmax}}$  верхний предел диапазона унифицированного входного сигнала:
- $A_{\text{exmax}}$  верхний предел диапазона преобразования входного унифицированного сигнала;
- А<sub>ехтіп</sub> нижний предел диапазона преобразования входного унифицированного сигнала.

4.7.7.3.5. Основную приведенную погрешность измерения ИРТ рассчитывают по формуле (4.2).

Наибольшее из рассчитанных значений основной погрешности не должно превышать соответствующего значения, указанного в таблиue 2.2.

4.7.8. Определение значений основных погрешностей ПВИ проводят в точках, указанных в таблице 4.19, в следующей последовательности:

 $ToF<sub>PHH12</sub> A 10$ 

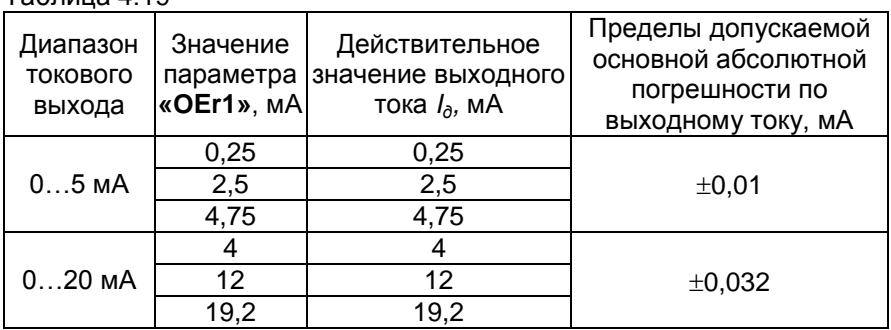

4.7.8.1. Устанавливают параметры конфигурации ИРТ, указанные в таблице 4.20 (параметры конфигурации и их обозначение соответствуют п. 2.5.4 настоящего руководства по эксплуатации):

### Таблица 4.20

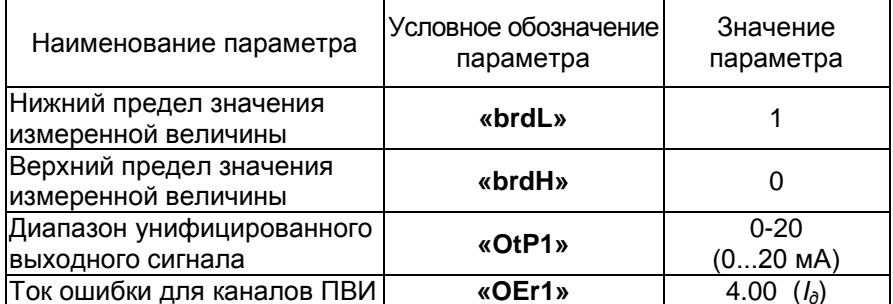

Значения остальных параметров могут быть любые.

4.7.8.2. Подключают к выходу ПВИ поверяемого ИРТ резистивную нагрузку 390 Ом ±5 %, последовательно с нагрузкой подключают ИКСУ в режиме измерения тока.

4.7.8.3. С помощью ИКСУ измеряют выходной ток ПВИ  $I_{\text{env}}$  и определяют значение абсолютной погрешности  $\Delta I$  ПВИ по формуле

$$
\Delta I = I_{\rm galX} - I_{\partial},\tag{4.6}
$$

где  $I_{\partial}$  - действительное значение выходного тока ПВИ (см. таблицу 4.16).

4.7.8.4. Последовательно устанавливают параметр «**OEr1**» в соответствии с таблицей 4.19, повторяют операцию п. 4.7.8.3.

4.7.8.5. Устанавливают параметры конфигурации ИРТ, указанные в таблице 4.21 (параметры конфигурации и их обозначение соответствуют п. 2.5.4 настоящего руководства по эксплуатации):

Таблица 4.21

|                           | I Условное обозначение I | Значение  |
|---------------------------|--------------------------|-----------|
| Наименование параметра    | параметра                | параметра |
| Диапазон унифицированного | «OtP1»                   | $0 - 5$   |
| выходного сигнала         |                          | $(05$ MA) |

Значения остальных параметров должны соответствовать п.п. 4.7.8.1, таблице 4.20.

4.7.8.6. Подключают к токовому выходу поверяемого ИРТ резистивную нагрузку, 1,8 кОм+5 %, последовательно с нагрузкой подключают ИКСУ в режиме измерения тока.

4.7.8.7. Последовательно устанавливают параметр «ОEr1» в соответствии с таблицей 4.19, повторяют операцию п. 4.7.8.3.

4.7.9. Определение значений основных погрешностей ПВИ с использованием комплекса многоканального поверочного «ЭЛЕМЕР-АМК-310» проводят в точках, указанных в таблице 4.22, для чего повторяют операции п.п. 4.7.6.2.1...4.7.6.2.4.

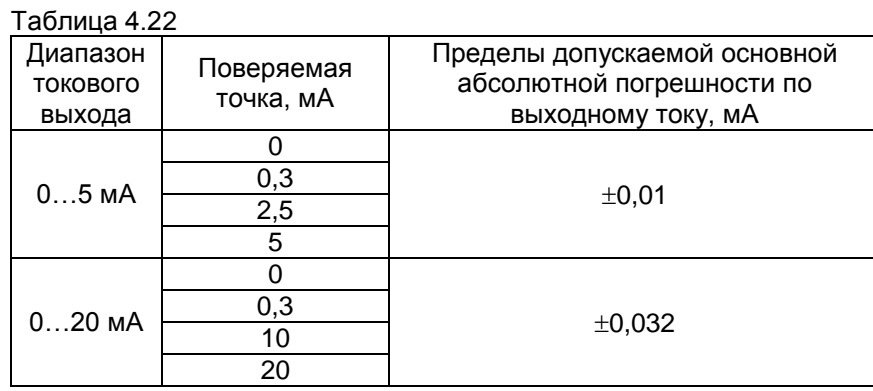

4.7.9.1. Основная абсолютная погрешность измерений должна находиться в пределах, указанных в таблице 4.22.

4.7.10. Определение выходных характеристик встроенного стабилизатора напряжения проводят в следующей последовательности:

4.7.10.1. Подготавливают ИКСУ к работе в режиме измерения напряжения.

4.7.10.2. Подключают ИКСУ к клеммам 29 и 30 поверяемого измерительного канала ИРТ.

4.7.10.3. Измеряют значение выходного напряжения холостого хода  $U_{xx}$  и определяют значение абсолютной погрешности  $\Delta U_{xx}$  как разность измеренного и номинального  $U_{\mu}$  значений выходного напряжения по формуле

$$
\Delta U_{xx} = U_{xx} - U_{tt}.\tag{4.7}
$$

4.7.10.4. Подключают к клеммам 30 и 31 резистор С2-29-1 Вт-1.2 кОм-1 %.

4.7.10.5. Измеряют значение выходного напряжения под нагрузкой  $U_{\text{\tiny{HQ2D}}}.$ 

4.7.10.6. Определяют значение абсолютной погрешности по формуле

$$
\Delta U_{\text{Haap}} = U_{\text{Haap}} - U_{\mu}.\tag{4.8}
$$

#### 4.7.11. Определение входных характеристик дискретных входов

4.7.11.1. На блоке питания Б5-44А установить напряжение 20 В, контролируя напряжение прибором В7-72. Подключить напряжение к дискретным входам 1, 2, 3, соединенным параллельно и проконтролировать визуально, срабатывание всех дискретных входов по изменению засветки светодиодов Режимы I, II, III, IV и ЗАП лицевой панели согласно таблицы 2.6.1. Уменьшить напряжение до 1 В и проконтролировать визуально отсутствие срабатывания всех дискретных входов.

#### 4.7.12. Обработка результатов поверки

4.7.12.1. При поверке ИРТ, предназначенного для работы с изменяемой конфигурацией, значения основных абсолютных погрешностей по измеряемой величине, вычисленные по формуле (4.1), не должны превышать значений, указанных в таблицах 4.5, 4.8, 4.13. Значения основных абсолютных погрешностей ПВИ, вычисленные по формуле (4.5), не должны превышать значений, указанных в таблице 4.19.

4.7.12.2. При поверке ИРТ, сконфигурированного под конкретный тип первичного преобразователя, при работе с входными сигналами от ТС и ТП значения основных приведенных погрешностей, вычисленных по формуле (4.2), не должны превышать значений, указанных в таблице 2.1.

4.7.12.3. При поверке ИРТ с входными унифицированными сигналами значения основных приведенных погрешностей, вычисленных по формуле (4.2), не должны превышать значений, указанных в таблице 2.2.

4.7.21.4. При определении выходных параметров встроенного стабилизатора напряжения абсолютные погрешности измерения не должны превышать:

- $-\pm 0.72$  В для напряжения холостого хода (номинальное значение напряжения *U<sup>н</sup>* = 36 В);
- выходное напряжение под нагрузкой *Uнагр* при токе нагрузки, равном 30 мА, должно быть  $36\pm0.72$  В.

4.8. Оформление результатов поверки

4.8.1. Положительные результаты поверки ИРТ, предназначенного для работы с изменяемой конфигурацией, оформляются свидетельством о государственной поверке установленной формы по ПР 50.2.006-94 или отметкой в паспорте.

4.8.2. Результаты поверки ИРТ, сконфигурированного под конкретный первичный преобразователь, оформляют свидетельством о государственной поверке установленной формы по ПР 50.2.006-94 или отметкой в паспорте с указанием конкретного поверяемого диапазона.

Внимание! В этом случае не допускается использовать ИРТ с другими конфигурациями.

4.8.3. При отрицательных результатах поверки ИРТ не допускается к применению до выяснения причин неисправностей и их устранения.

После устранения обнаруженных неисправностей проводят повторную поверку, результаты повторной поверки - окончательные.

### **5. ТЕХНИЧЕСКОЕ ОБСЛУЖИВАНИЕ**

5.1. Техническое обслуживание ИРТ сводится к соблюдению правил эксплуатации, хранения и транспортирования, изложенных в настоящем руководстве по эксплуатации, профилактическим осмотрам, периодической поверке и ремонтным работам.

5.2. Профилактические осмотры проводятся в порядке, установленном на объектах эксплуатации ИРТ, и включают:

1) внешний осмотр;

2) проверку прочности крепления линий связи ИРТ с первичными преобразователями, источником питания, нагрузками каналов коммутации и отсутствия обрыва заземляющего провода;

3) проверку функционирования.

ИРТ считают функционирующим, если его показания ориентировочно совпадают с измеряемой величиной.

5.3. Периодическую поверку ИРТ производят не реже одного раза в два года в соответствии с указаниями, приведенными в разделе 4 настоящего руководства по эксплуатации.

5.4. ИРТ с неисправностями, не подлежащими устранению при профилактическом осмотре, или не прошедшие периодическую поверку, подлежат текущему ремонту.

Ремонт ИРТ производится на предприятии-изготовителе.

60

6.1. Условия хранения ИРТ в транспортной таре на складе изготовителя и потребителя должны соответствовать условиям I ГОСТ 15150-69.

В воздухе не должны присутствовать агрессивные примеси.

6.2. Расположение ИРТ в хранилищах должно обеспечивать свободный доступ к нему.

6.3. ИРТ следует хранить на стеллажах.

6.4. Расстояние между стенами, полом хранилища и ИРТ должно быть не менее 100 мм.

### **7. ТРАНСПОРТИРОВАНИЕ**

7.1. ИРТ транспортируется всеми видами транспорта в крытых транспортных средствах. Крепление тары в транспортных средствах должно производиться согласно правилам, действующим на соответствующих видах транспорта.

7.2. Условия транспортирования ИРТ должны соответствовать условиям 5 по ГОСТ 15150-69 при температуре окружающего воздуха от минус 50 до плюс 50 °С с соблюдением мер защиты от ударов и вибраций.

7.3. Транспортировать ИРТ следует упакованным в пакеты или поштучно.

# **8. УТИЛИЗАЦИЯ**

8.1 ИРТ не содержат вредных материалов и веществ, требующих специальных методов утилизации.

8.2. После окончания срока службы ИРТ подвергаются мероприятиям по подготовке и отправке на утилизацию. При этом следует руководствоваться нормативно-техническими документами, принятыми в эксплуатирующей организации.

# ПРИЛОЖЕНИЕ А Схема электрическая подключений

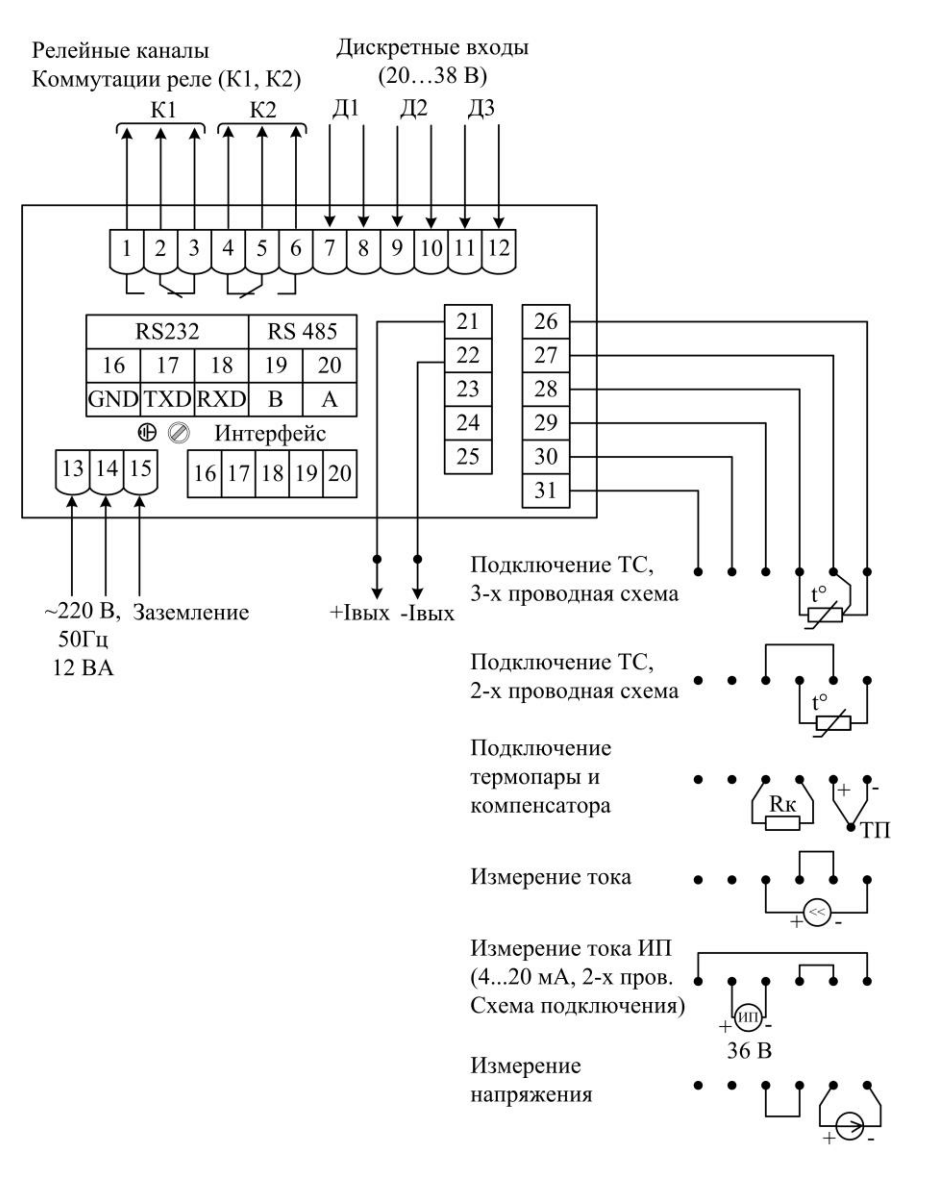

Рисунок А.1

# **ПРИЛОЖЕНИЕ Б**

### **Трехпроводная схема подключения ИРТ 1730НМ к ПК по RS 232 (до 10 ИРТ 1730НМ с линией связи длиной до 15 м)**

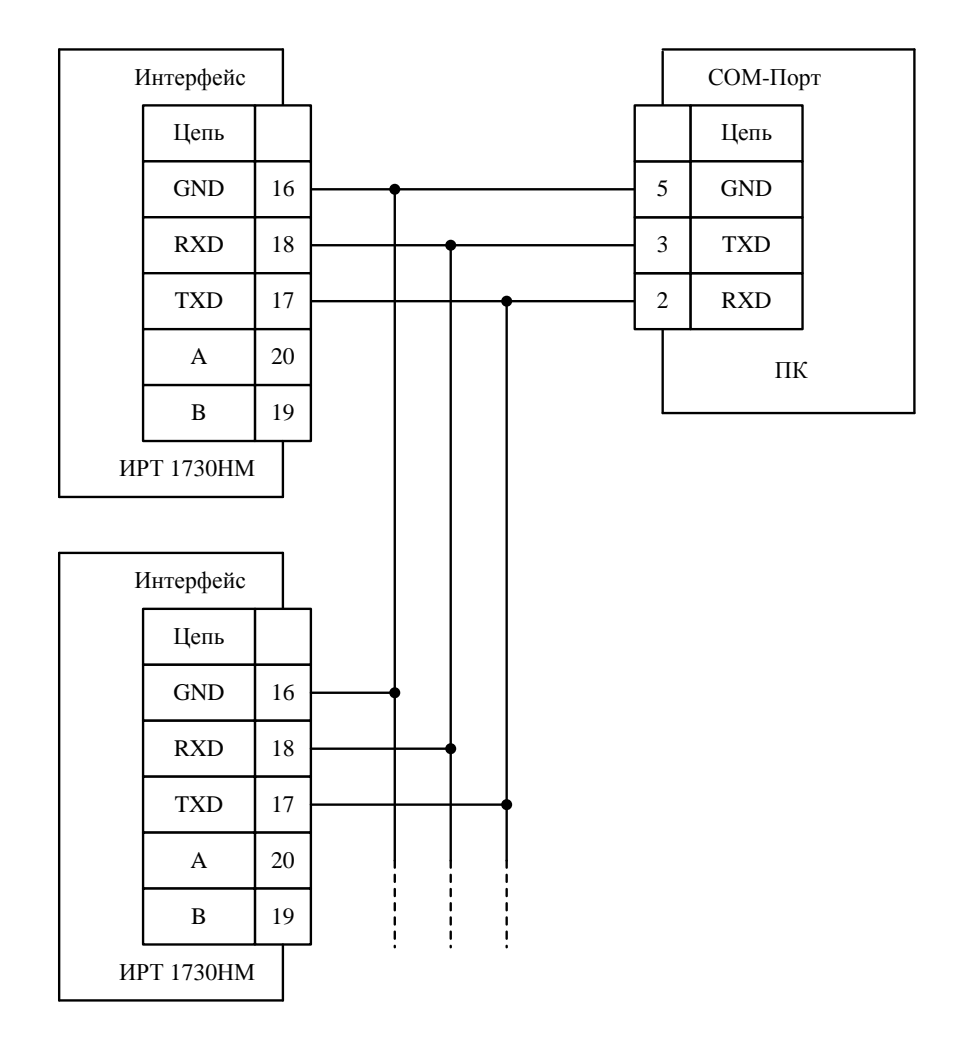

**Рисунок Б.1**

**Продолжение приложения Б Двухпроводная схема подключения ИРТ 1730НМ к ПК по RS 232 с использованием преобразователя интерфейса ПИ 232/485 с автоматическим определением направления передачи (до 100 ИРТ 1730НМ с линией связи длиной до 1000 м)**

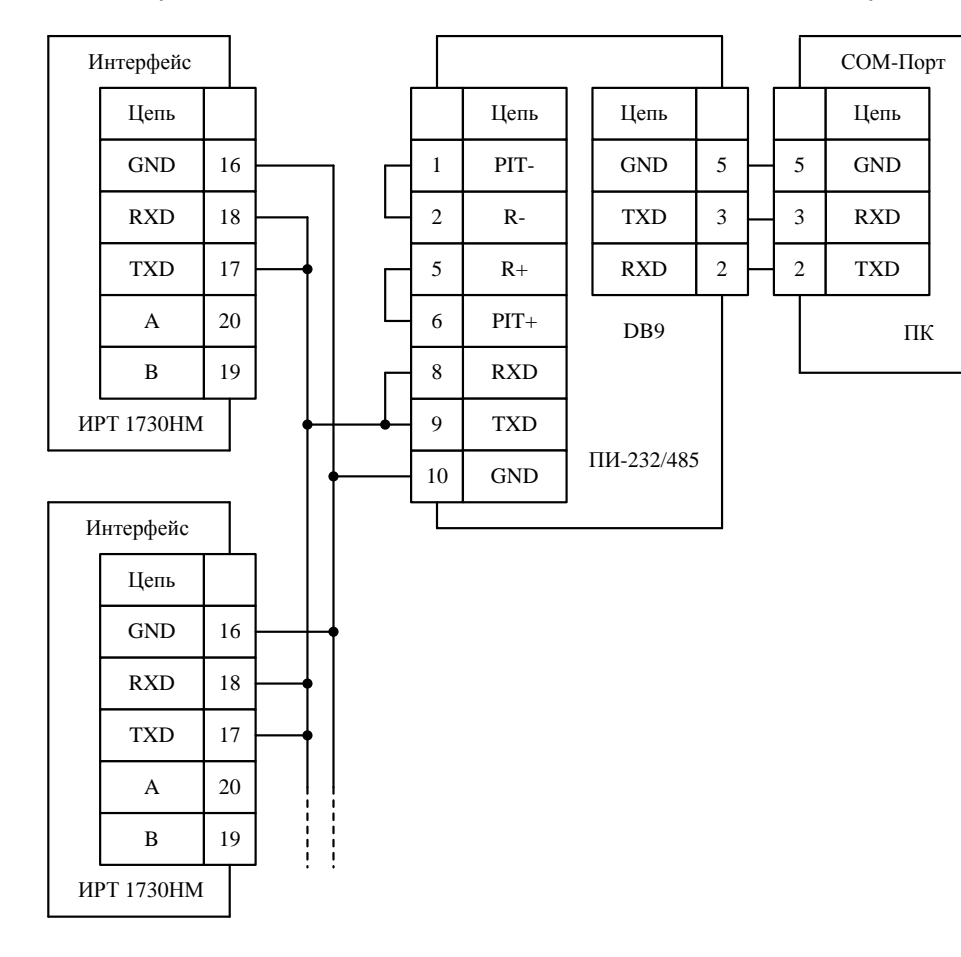

**Рисунок Б.2**

**Продолжение приложения Б Двухпроводная схема подключения ИРТ 1730НМ к ПК по RS 485 с использованием преобразователя интерфейса ПИ-232/485 с автоматическим определением направления передачи**

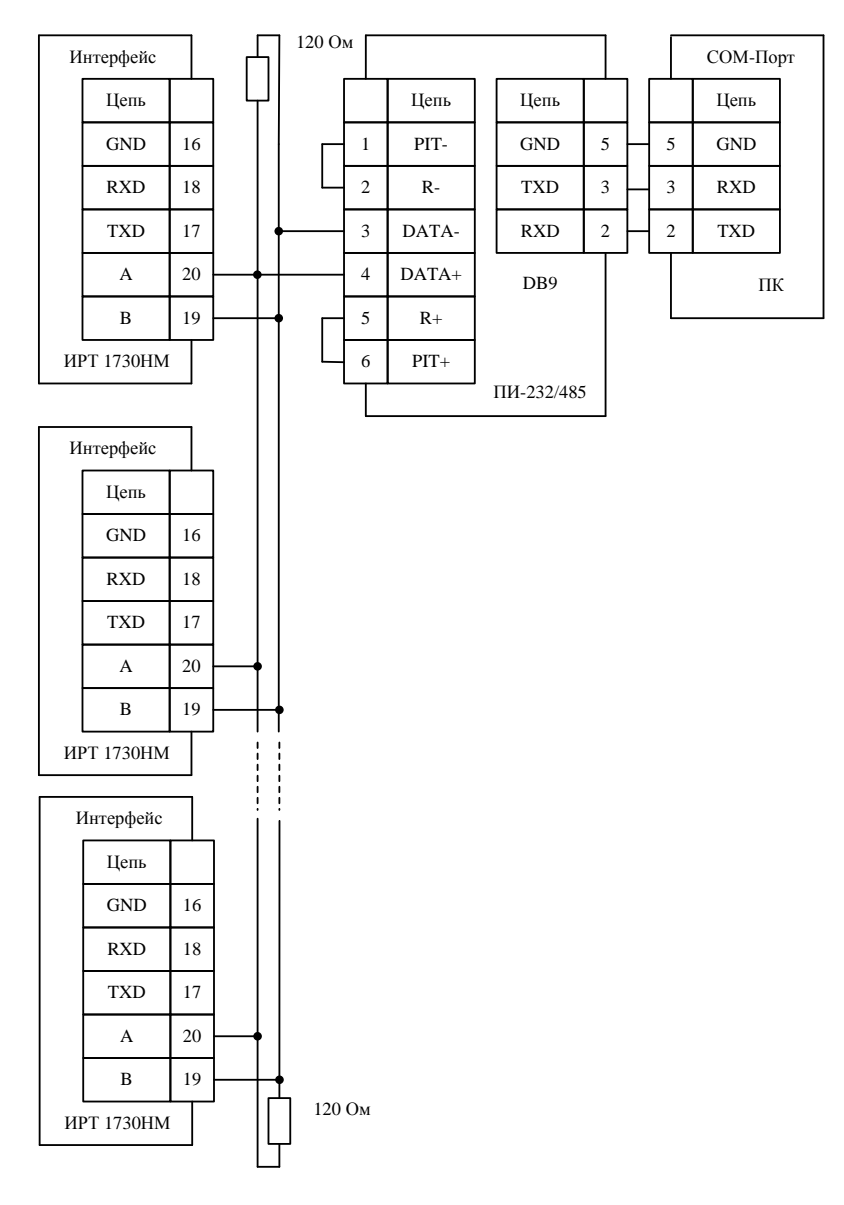

65 **Рисунок Б.3**

# ПРИЛОЖЕНИЕ В

Схема переходника для подключения ИРТ 1730НМ к порту RS 232 компьютера, стандартным нуль-модемным кабелем

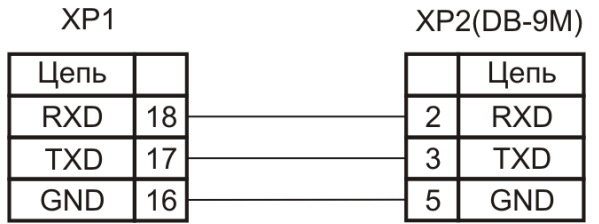

Рисунок В.1

### **ПРИЛОЖЕНИЕ Г**

### **Пример записи обозначения при заказе ИРТ 1730НМ**

## ИРТ 1730 х /х – х – х – х – х – х – х

- 1 2 3 4 5 6 7 8 9
- 1. Тип прибора
- 2. Код модификации: НМ
- 3. Вид исполнения (в соответствии с п. 2.1.9)
- 4. Класс безопасности для приборов с кодом при заказе А:
	- 2, 2Н, 2У, 2НУ, 3, 3Н, 3У, 3НУ (с приемкой уполномоченной организацией ОАО «Концерн Росэнергоатом»)  $-4$  (без приемки)
- 5. Класс точности: А, В (таблицы 2.1, 2.2)
- 6. Группа исполнения по ЭМС: индекс заказа III (группа исполнения III, критерий качества функционирования А); - индекс заказа IV (группа исполнения IV, критерий качества функционирования А)
- 7. Дополнительные стендовые испытания в течение 360 ч (индекс заказа 360П)
- 8. Госповерка (индекс заказа ГП)
- 9. Обозначение технических условий

# **ПРИМЕР ЗАКАЗА**

### *Базовое исполнение*

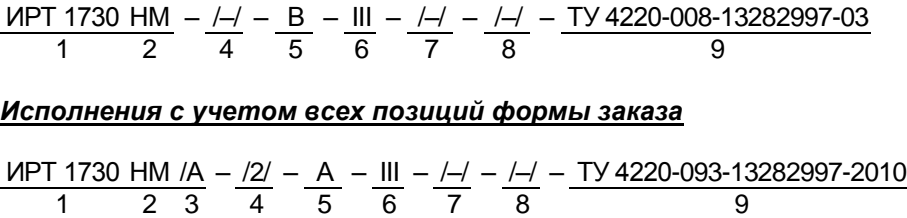

### ПРИЛОЖЕНИЕ Д Описание параметров ИРТ 1730НМ

# Д.1. Описание параметров «Sqr», «Sil»

Параметр «Sqr» (см. таблицу 2.10) используется для входных сигналов в виде силы или напряжения постоянного тока (значения параметра «SEnS»: «U75», «U100», «i420», «i020», «i05»), и включает/ выключает обработку входного сигнала с использованием функции извлечения квадратного корня для вычисления значений измеряемой величины.

Возможные значения:

- «1» - обработка с использованием функции извлечения квадратного корня включена, и измеренное значение А<sub>нзм</sub> рассчитывается по формуле

$$
A_{u3M} = \sqrt{\frac{I_{\alpha x,i} - I_{n}}{I_{e} - I_{n}}}(A_{e} - A_{n}) + A_{n},
$$
\n(A.1)

- при значениях параметра «SEnS»: «i420», «i020», «i05» или по формуле

$$
A_{u_{3M}} = \sqrt{\frac{U_{\text{ax},i} - U_{n}}{U_{\text{e}} - U_{n}}}(A_{\text{e}} - A_{n}) + A_{n}, \qquad (A.2)
$$

- $-$  при значениях параметра «SEnS»: «U75», «U100», (см. обозначения к формулам (2.3), (2.4))
- «0» обработка с использованием функции извлечения квадратного корня выключена, и значение Аизм вычисляется по одной из формул (2.3), (2.4) (см. таблицу 2.11).

Параметр «Sil» (см. таблицу 2.10) задает порог включения процедуры линеаризации при вычислении квадратного корня  $f(X) = \sqrt{X}$  в формулах (Д.1), (Д.2) вблизи нуля (см. рисунок Д.1). Используется с целью уменьшения шумов. Здесь Х - приведенное значение входного сигнала (значение подкоренного выражения в формуле (Д.1) или (Д.2)),  $X \in [0;1]$ .

Значение параметра указывается в процентах.

Возможные значения: «ОFF»; «0,5»; «1.0»; «2.0»; «3.0».

Заводская установка: «ОFF» - функция линеаризации отключена, т.е. квадратный корень будет извлекаться во всем диапазоне входных сигналов.

Линеаризация функции квадратного корня вблизи нуля

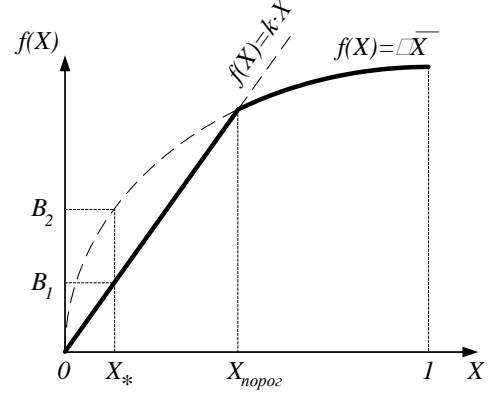

Рисунок Д.1

Обозначения к рисунку Д.1:

 $X_{\text{nopos}} = \kappa$ Sil»/100%;

 $X_*$  – приведенное значение входного сигнала в точке максималь-

ной ошибки, вносимой процедурой линеаризации  $(X_* = X_{\text{nono}}/4)$ ;

 $(B_2 - B_1)$  – максимальная ошибка, вносимая процедурой линеаризации.

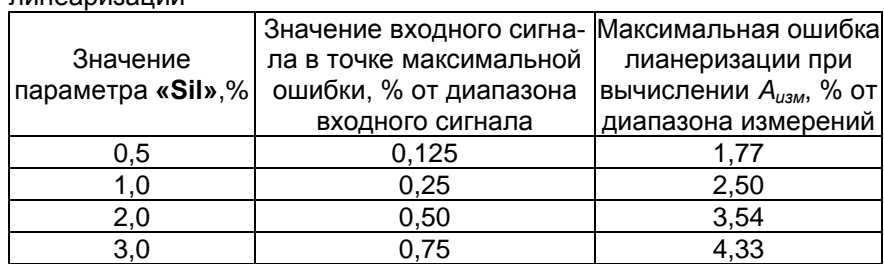

Таблица Д.1 - Максимальные погрешности, вносимые процедурой **NNU ICCNUCQUINE** 

## Д.2. Описание параметров настройки выхода ПВИ

Токовый выход (ПВИ) предназначен для преобразования измеренного значения А<sub>изм</sub> физической величины в выходной сигнал в виде силы постоянного тока в одном из стандартов: 0...5 мА, 0...20 мА или 4...20 мА.

На выходе ПВИ формируется сигнал  $I_{out}$  в виде силы постоянного тока, вычисляемый по формуле

$$
I_{out} = \frac{A_{u_{SM}} - \alpha OdL1_{\infty}}{\alpha OdH1_{\infty} - \alpha OdL1_{\infty}} \cdot (I_{_{OB}} - I_{_{OH}}) + I_{_{OH}},
$$
(A.3)

где  $I_{OH}$ ,  $I_{oe}$  – нижнее и верхнее, соответственно, предельные значения диапазона выходного сигнала в виде силы постоянного тока константы, определяемые параметром «OtP1»:

- при «OtP1» = «0-5»  $I_{OH} = 0$ ,  $I_{0e} = 5$ ;
- при «OtP1» = «0-20»  $I_{\text{off}} = 0$ ,  $I_{\text{off}} = 20$ ;
- при «**OtP1**» = «4-20»  $I_{0H} = 4$ ,  $I_{0B} = 20$ .

### Д.3. Описание параметра «ttYP»

Возможные значения параметра «ttYP» (см. таблицу 2.11) и соответствующий им тип дополнительной обработки измеренного значения описаны ниже:

- -«ОFF» обработка с помощью полиномиального или кусочнолинейного преобразования не применяется;
- $-\kappa$ Poli» к значению  $A_{\text{me}\partial}$  результату предыдущих этапов обработки входного сигнала (см. п. 2.3.6.2) - применяется полиномиальное преобразование по формуле

$$
A_{\mathsf{u}_{3\mathsf{M}}} = \sum_{i=0}^{n_{\mathsf{Pol}-1}} A_i \times \left(\frac{A_{\mathsf{np}e\partial}}{B}\right)^i, \tag{A.4}
$$

где  $A_{\mu_3\mu}$  – измеренное значение;

- пРоГ параметр, определяющий количество коэффициентов  $A_i$ полинома, *nPol* = 2,..., 9;
- В,  $A_0$ ,  $A_1$ , ...,  $A_8$  коэффициенты полинома.

 $-$  «Lin» - к значению  $A_{\text{mpe}\partial}$  - результату предыдущих этапов обработки входного сигнала (см. п. 2.3.6.2) - применяется кусочнолинейное преобразование, осуществляемое по формуле:

$$
A_{usM} = L(A_{npe\partial}), \qquad (A.5)
$$

где  $Y=L(X)$ ,  $X \in R$ , - кусочно-линейная функция, определяемая nLin (nLin = 2.....5) парами точек  $(X_1, Y_1), ..., (X_n, Y_n)$ .

$$
L(X) = \begin{cases} \frac{Y_{2} - Y_{1}}{X_{2} - X_{1}} \cdot (X - X_{1}) + Y_{1}, & X < X_{1}; \\ \frac{Y_{n\text{Lin}} - Y_{n\text{Lin}-1}}{X_{n\text{Lin}-1}} \cdot (X - X_{n\text{Lin}-1}) + Y_{n\text{Lin}-1}, & X \geq X_{n\text{Lin}}; \\ \frac{Y_{i} - Y_{i-1}}{X_{i} - X_{i-1}} \cdot (X - X_{i-1}) + Y_{i-1}, & X_{i-1} \leq X < X_{i}; \quad i = 2, ..., n\text{Lin}, \end{cases}
$$
(A.6)

(см. рисунок Д.2).

Примечание - Числа  $X_1, X_2, ..., X_5$  должны удовлетворять условию  $X_1 < X_2 < ... < X_5$ .

Коэффициенты полинома и координаты точек кусочно-линейной<br>функции устанавливаются пользователем с помощью программы «Tune1731.exe» и передаются в память прибора через интерфейс RS 232/RS 485.

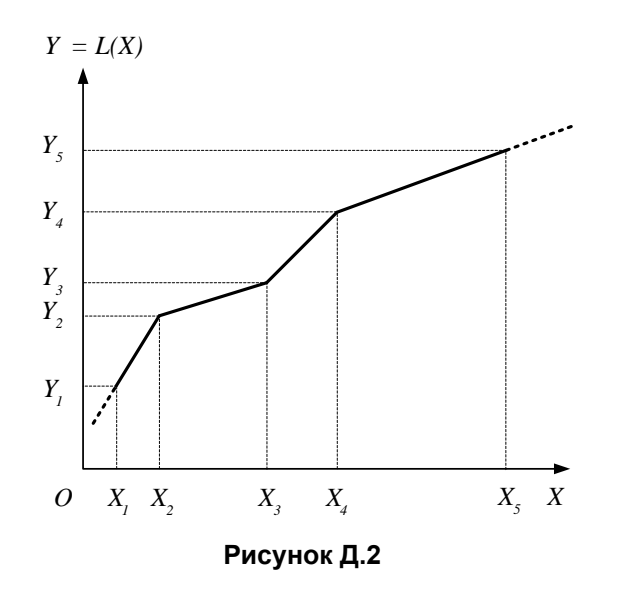
## **Д.4. Описание архивируемых параметров**

Архивация проводится в два кольцевых буфера – «быстрый» и «медленный», т.е. после заполнения буфера запись начинается сначала буфера.

Запись в «быстрый» буфер происходит после каждого измерения. Размер буфера составляет 2450 записей, что соответствует примерно 20-ти минутам. Каждая запись содержит: дату, время, измеренное значение или код ошибки, состояние реле, состояние дискретных входов.

Запись в «медленный» буфер происходит каждые 5 минут. Размер буфера составляет 360 записей, что соответствует 30 часам.

Каждая запись содержит дату, время, минимальное, максимальное и среднее измеренное значение, фиксацию включений реле и дискретных входов, наличие ошибок измерений, накопленную интегральную сумму за этот интервал времени (для расходометрии).

Интегральная сумма рассчитывается по формуле

$$
S_n = S_{n-1} + A_{u \times u} \cdot \Delta t \tag{A.7}
$$

где  $A_{u3u}$  – измеренное значение;

 $\Delta t$  – время между двумя измерениями:

 $S_0 = 0$ .

Доступ к архивным данным возможен только через интерфейс RS 232/485. Записью в архив управляет дискретный вход Д3. При подаче напряжения постоянного тока  $(24^{+14}_{-4})$  В на дискретный вход Д3 происходит запись в архив, при этом загорается индикатор «ЗАП». При включенном режиме тестирования реле (параметр **«tESt»**=1, таблица 2.13), режим архивации отключается вне зависимости от состояния дискретного входа Д3.

## **Лист регистрации изменений**

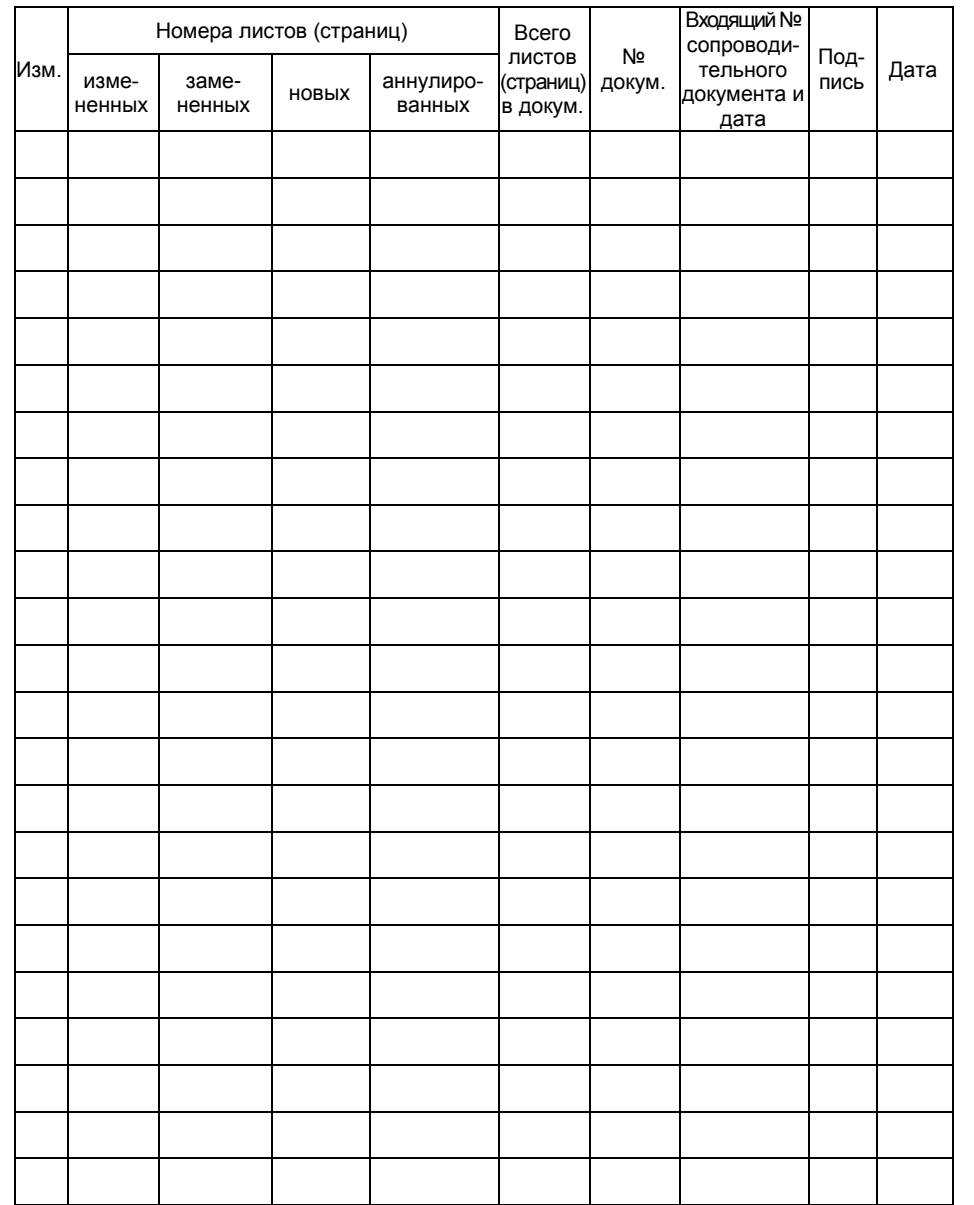

**20160224**